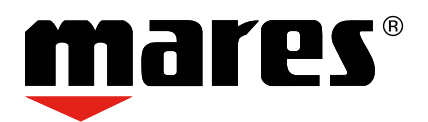

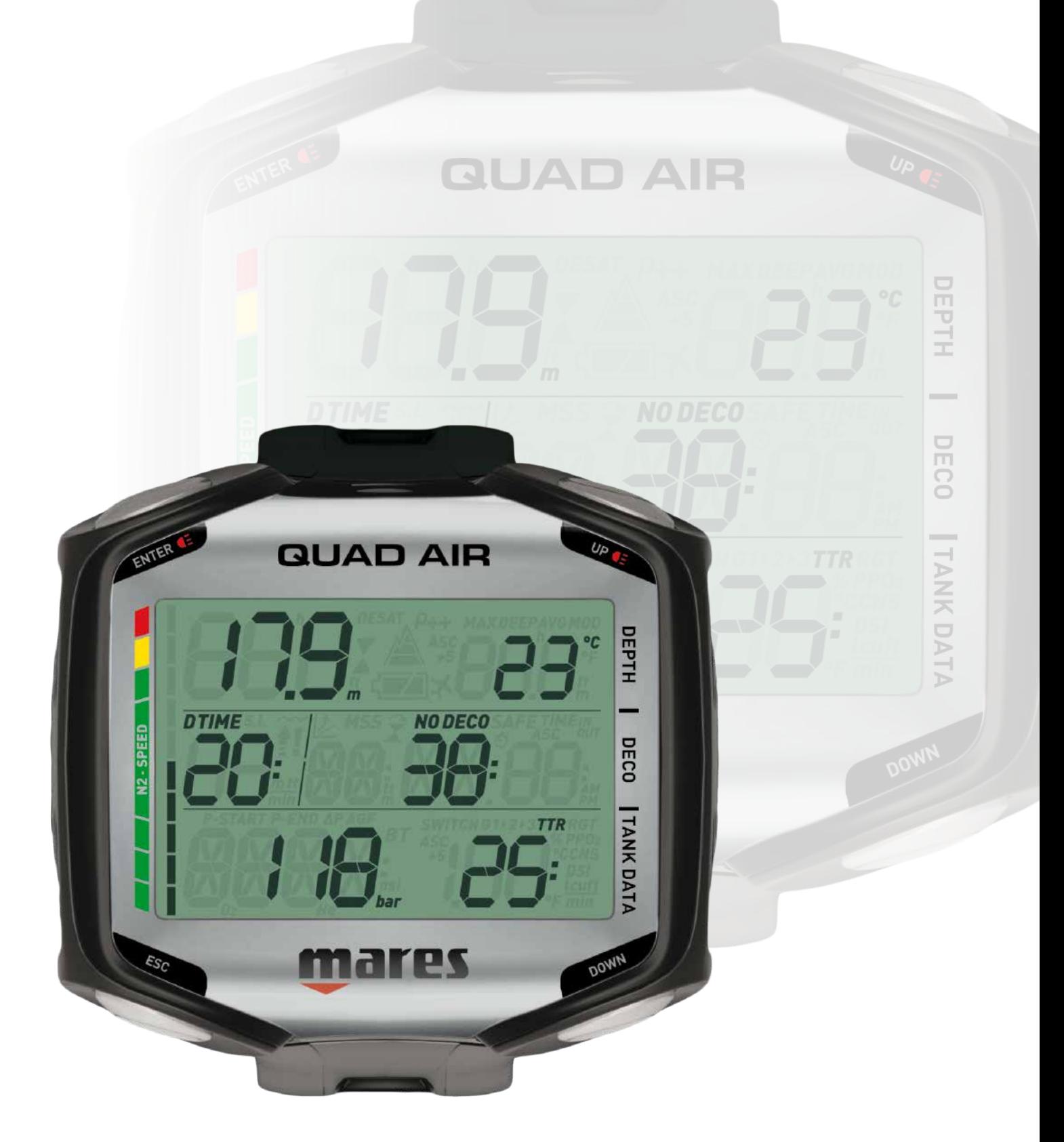

# **Computer Guad Air Tauchcomputer**

**• INHALT** 

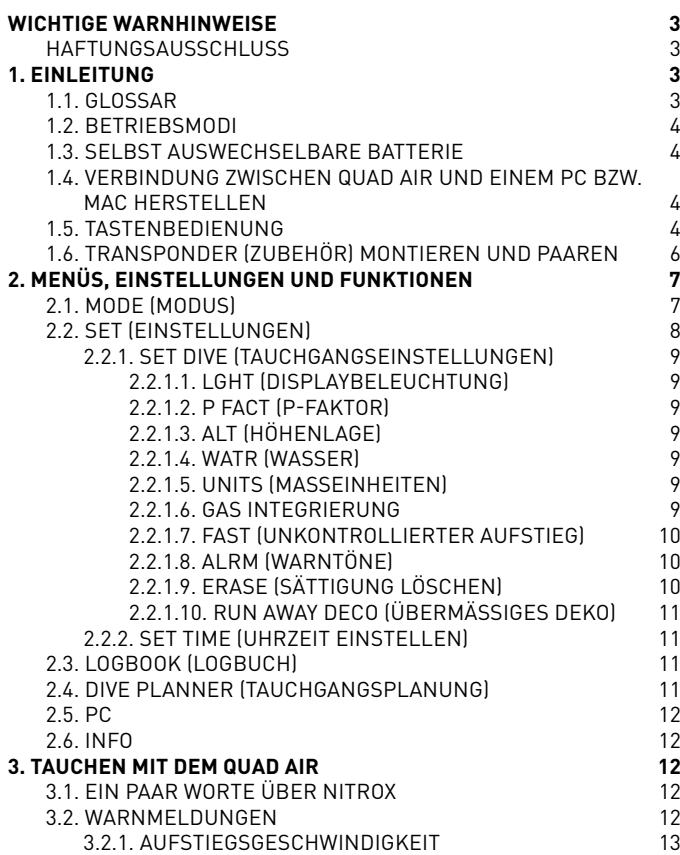

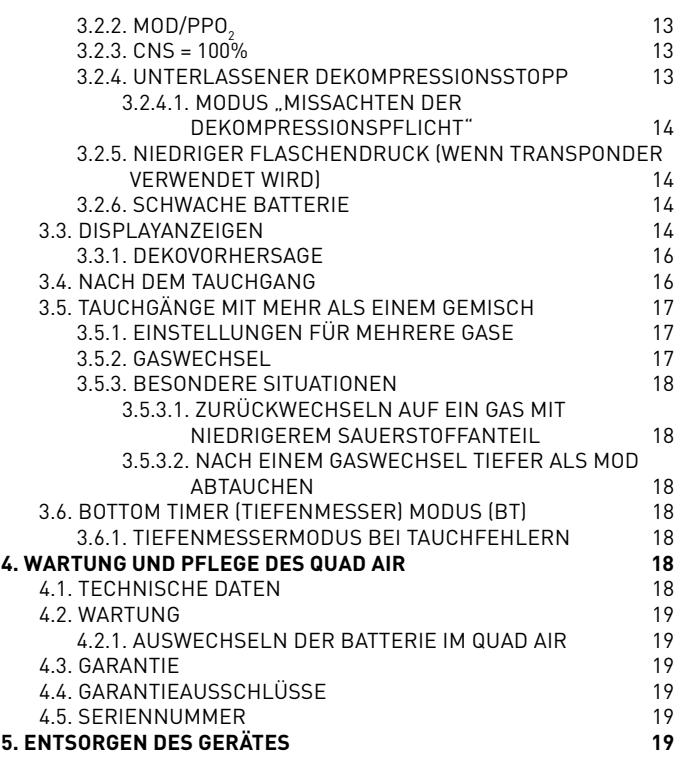

### **• WICHTIGE WARNHINWEISE**

Alle Rechte vorbehalten. Die Vervielfältigung dieses Dokuments, auch auszugsweise, die Speicherung auf beliebigen Medien und die Übertragung in jedweder Form bedarf der vorherigen schriftlichen Zustimmung durch Mares S.p.A.. Da Mares stets um Weiterverbesserung der Produkte bemüht ist, behalten wir uns das Recht vor, an den in dieser Bedienungsanleitung beschriebenen Produkten, auch ohne Ankündigung, Änderungen und Verbesserungen vorzunehmen. Mares lehnt jegliche Haftung für Verluste und Schäden Dritter ab, die aus der Benutzung dieses Instruments entstehen.

#### **WARNUNG**

Ein Tauchcomputer ist ein elektronisches Instrument und als solches ist es nicht vor Störungen gewappnet. Um Sie vor dem unwahrscheinlichen Fall einer Störung zu schützen, sollten Sie zusätzlich zum Tauchcomputer auch einen Tiefenmesser, ein Unterwasser-Manometer, einen Timer oder eine Uhr und Tauchtabellen mitführen.

#### **WARNUNG**

Tauchen Sie nicht, wenn auf dem Display ungewöhnliche oder unklare Anzeigen erscheinen.

### **WARNUNG**

Der Tauchcomputer darf nicht unter Bedingungen verwendet werden, die seine Verwendung verunmöglichen (z. B. geringe oder keine Sicht, die das Ablesen der Daten verunmöglicht).

#### **WARNUNG**

Kein Tauchcomputer kann das Risiko einer Dekompressionskrankheit (DCS) vollständig ausschließen.

### **HAFTUNGSAUSSCHLUSS**

Diese Bedienungsanleitung erklärt, wie das Instrument bedient wird und welche Informationen es beim Tauchen anzeigt. Weder diese Bedienungsanleitung noch das Instrument ersetzen eine Tauchausbildung, den gesunden Menschenverstand oder die Regeln sicheren Tauchens.

Wie Sie die dargestellten Informationen beim Tauchen auslegen und umsetzen, liegt außerhalb der Verantwortung von Mares. Lesen Sie die Bedienungsanleitung aufmerksam durch und nutzen Sie das Instrument nur, wenn Sie sicher verstanden haben, wie das Instrument funktioniert und welche Informationen es Ihnen während des Tauchgangs gibt, einschließlich Angaben über Tiefe, Zeit. Dekompressionspflicht und sämtliche Warnhinweise. Tauchen Sie nicht mit diesem Instrument, wenn Ihnen die Funktionen und Anzeigen des Instruments noch in irgendeiner Weise unklar sind und Sie dadurch nicht die volle Verantwortung für seine Nutzung übernehmen können.

# **• 1. EINLEITUNG**

# **1.1. GLOSSAR**

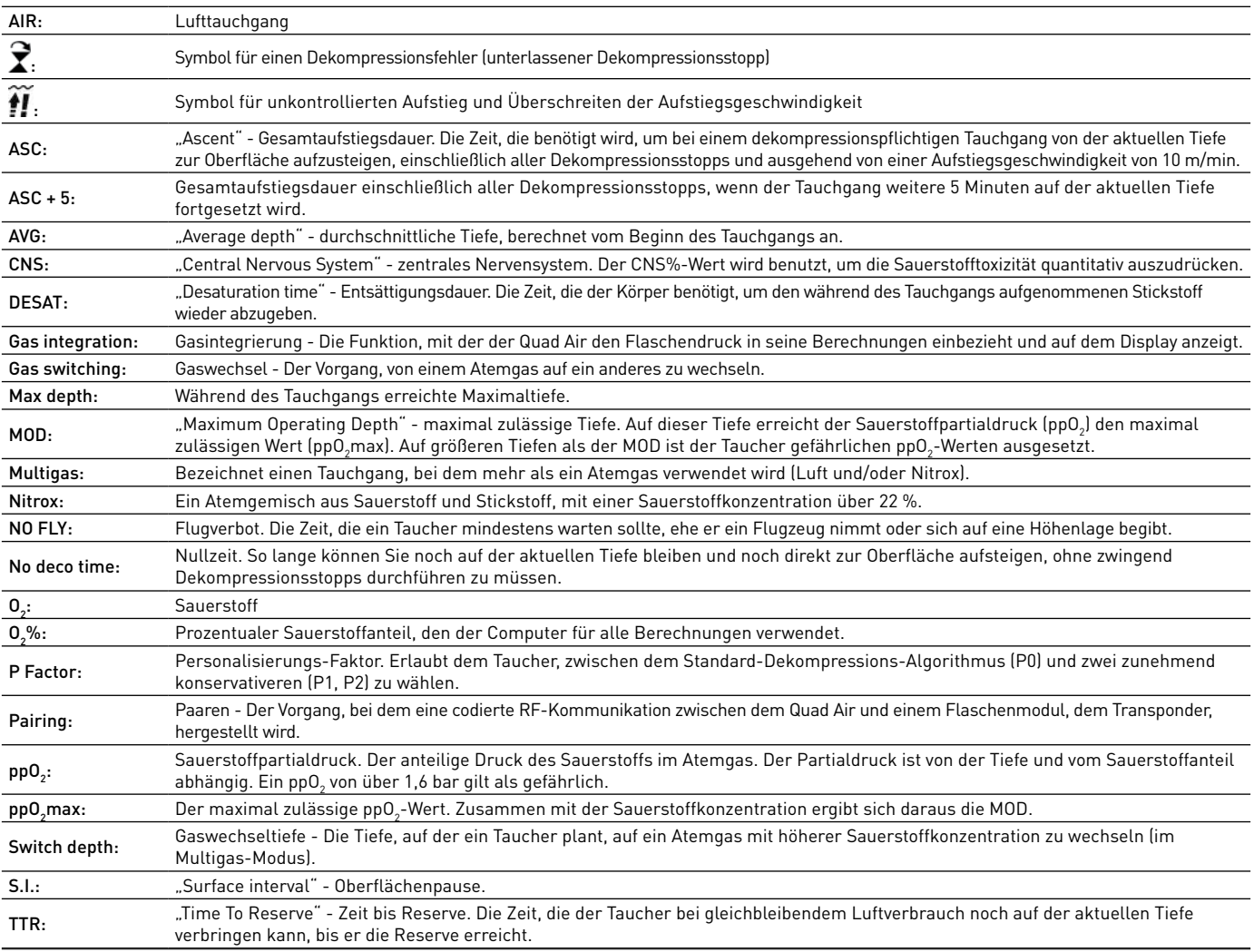

# **1.2. BETRIEBSMODI**

Die Funktionen des Quad Air Tauchcomputers können, dem jeweiligen Betriebsmodus entsprechend, in drei Kategorien eingeteilt werden:

- Oberflächenmodus: Der Quad Air ist trocken und an der Oberfläche. In diesem Modus können Sie Einstellungen ändern, das Logbuch einsehen, einen Tauchgang planen, die Restsättigungszeit nach einem Tauchgang sehen, Daten auf einen PC laden und vieles mehr;
- Tauchgangsmodus: Der Quad Air überwacht Tiefe, Zeit, Flaschendruck und Temperatur und führt alle Dekompressionsberechnungen durch. Der Tauchgangsmodus selbst wird in vier Untergruppen unterteilt:
	- Vor dem Tauchgang (der Quad Air ist an der Oberfläche, überwacht aber aktiv den Umgebungsdruck, sodass er sofort mit der Berechnung des Tauchgangs beginnen kann, sobald eine Tiefe von über 1,2 m erreicht wird;
	- **Tauchgang**
	- Erreichen der Oberfläche (der Quad Air befindet sich am Ende eines Tauchgangs an der Oberfläche, die Tauchzeit ist angehalten, die Berechnung des Tauchgangs wird aber einschließlich der an der Oberfläche verbrachten Zeit wieder fortgesetzt, wenn der Taucher innerhalb von drei Minuten wieder abtaucht.
	- Nach dem Tauchgang (nach drei Minuten im Modus "Erreichen der Oberfläche" schließt der Quad Air das Logbuch und zeigt die Restsättigungszeit, die Dauer des Flugverbots und die Oberflächenpause an. Dieses Display bleibt so lange sichtbar, bis sowohl die Restsättigungszeit als auch das Flugverbot auf null zurückgegangen sind.)
- Sleepmodus: Der Computer ist an der Oberfläche länger als 1 Minute ohne Funktion (3 Minuten im Modus "Vor dem Tauchgang"). Der Computer sieht zwar aus, als wäre er vollständig abgeschaltet, ist aber immer noch aktiv. Der Quad Air überwacht kontinuierlich die Umgebungsbedingungen, indem er alle 20 Sekunden die Gewebeentsättigung berechnet und den Umgebungsdruck misst.

# **1.3. SELBST AUSWECHSELBARE BATTERIE**

Der Quad Air hat eine CR2450 Batterie, die Sie selbst auswechseln können. Bitte beachten Sie hierzu die Anleitung in Kapitel 4.2.1. Qualitativ hochwertige Batterien sollten etwa 100-150 Tauchgänge lang halten, je nach Wassertemperatur und Verwendung der Displaybeleuchtung. Tauchgänge in kaltem Wasser, Displaybeleuchtung und Signaltöne verkürzen die Lebensdauer der Batterie.

Die Batterieanzeige auf dem Display informiert Sie über den Ladezustand. Es gibt folgende drei Möglichkeiten:

- Batteriesymbol nicht sichtbar: Die verbleibend Batteriespannung ist zum Tauchen ausreichend.
- Stetige Anzeige des Batteriesymbols: Die Batterie reicht noch für einige Tauchgänge, Sie sollten sie aber bei nächster Gelegenheit austauschen.
- Blinkendes Batteriesymbol (nur an der Oberfläche): Die Batteriespannung reicht nicht mehr zum Tauchen. Der Quad Air arbeitet nicht mehr als Tauchcomputer und schaltet sich nach dem Abtauchen nicht ein.

Den genauen Ladezustand können Sie auf der "INFO" Seite ablesen (siehe Abschnitt 2.6).

# **1.4. VERBINDUNG ZWISCHEN QUAD AIR UND EINEM PC BZW. MAC HERSTELLEN**

Um eine Verbindung zwischen dem Quad Air und einem PC oder Macintosh Computer herzustellen, verwenden Sie bitte die als Zubehör erhältliche Klammer und das USB-Kabel. Um Tauchgänge auf einen PC zu übertragen, benötigen Sie die Software "Dive Organizer", für einen Mac die Software "Divers' Diary". Beide Programme können Sie auf www.mares.com herunterladen.

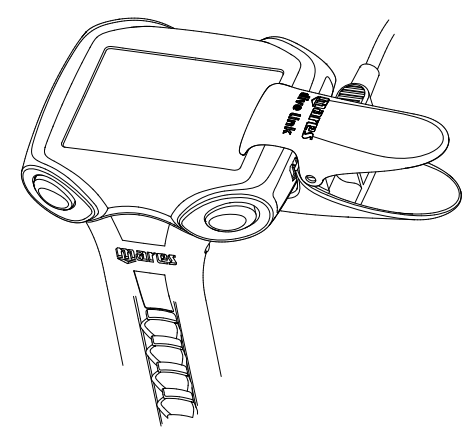

# **1.5. TASTENBEDIENUNG**

Der Quad Air hat 4 Tasten, bezeichnet mit **UP, DOWN, ESC** und **ENTER**. An der Oberfläche können Sie mit **ENTER** ein Menü öffnen und eine Einstellung bestätigen; **ESC** schließt das jeweilige Menü und schaltet eine Ebene weiter nach oben; **UP** und **DOWN** vergrößern bzw. verkleinern einen einzustellenden Wert oder schalten zum nächsten Punkt in einer Liste.

Während des Tauchgangs gibt es keinen Unterschied zwischen den Tasten auf der linken und rechten Seite. Dadurch werden beide oberen Tasten zu einer **UP**-Taste und beide unteren Tasten zu einer **DOWN**-Taste. Diese sogenannte gespiegelte Tastenbelegung vereinfacht die Bedienung des Computers. Mit der **UP**-Taste können Sie die Anzeigen in der oberen Zeile (Tiefeninformationen) verändern, mit der **DOWN**-Taste die Anzeige in der unteren rechten Ecke des Displays. Gedrückthalten der **UP**-Taste schaltet die Displaybeleuchtung ein.

Die folgenden Abbildungen zeigen Ihnen einen Überblick über die Tastenfunktionen im Oberflächen- und Tauchmodus.

# **OBERFLÄCHENMODUS**

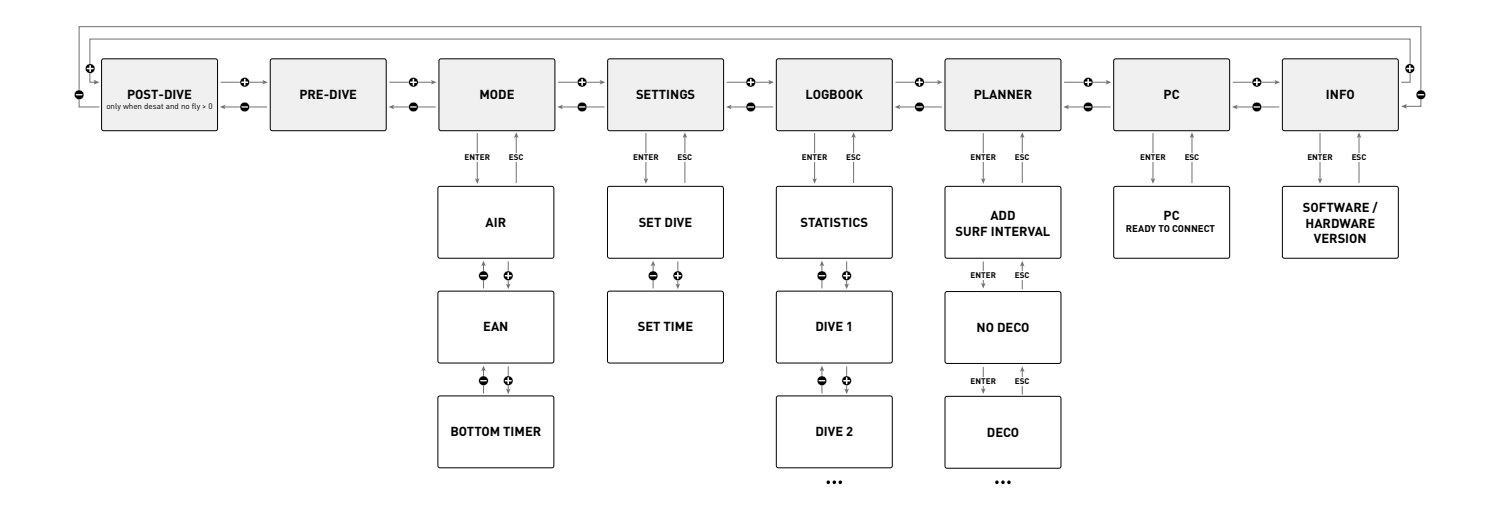

# **TAUCHGANGSMODUS**

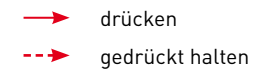

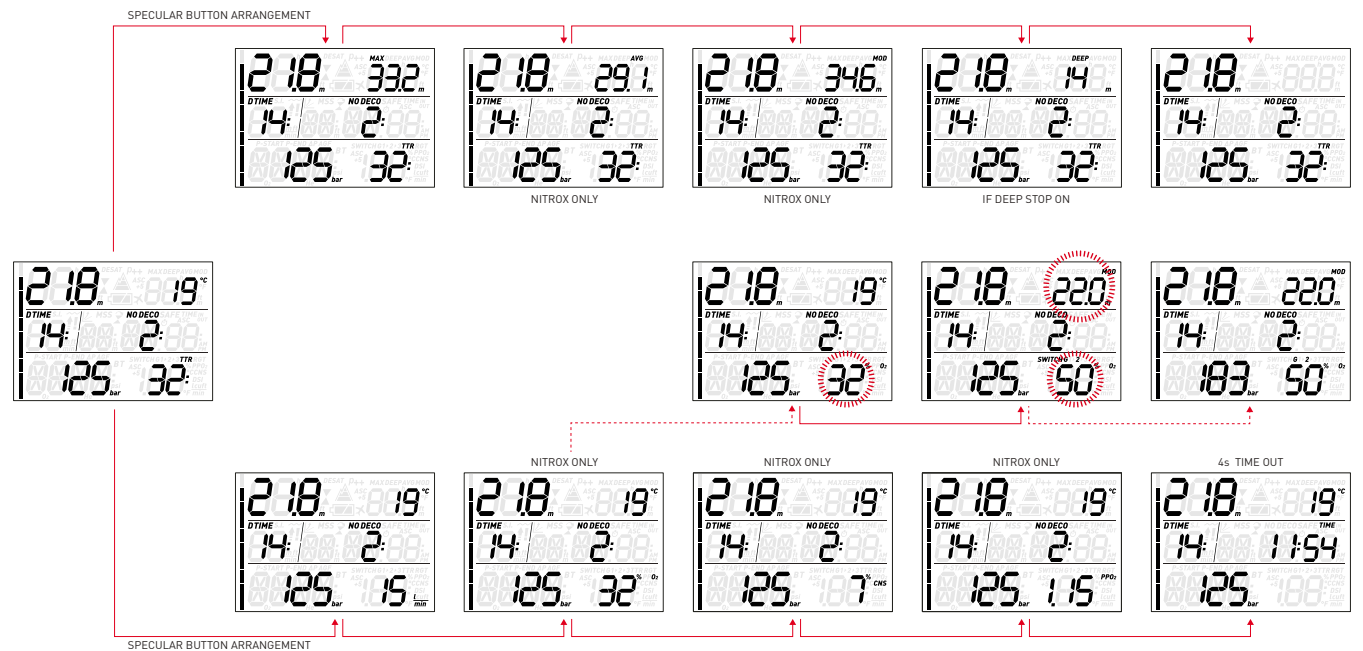

# **1.6. TRANSPONDER (ZUBEHÖR) MONTIEREN UND PAAREN**

Der Quad Air kann mit bis zu drei Flaschenmodulen (sog. Transpondern) kommunizieren und Informationen über den Flaschendruck und den Luftverbrauch empfangen. Jeder Transponder muss am Hochdruckanschluss einer ersten Stufe angeschlossen sein.

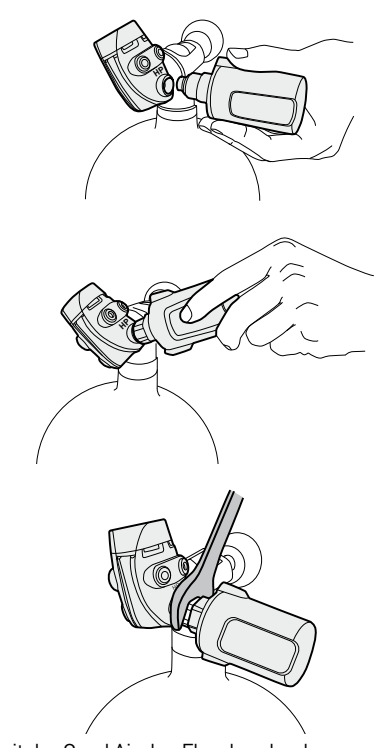

Damit der Quad Air den Flaschendruck und Luftverbrauch anzeigen kann, muss zwischen Transponder und Quad Air ein Kommunikationskanal hergestellt werden. Dieser Vorgang wird als **Paaren** bezeichnet und muss nur einmal durchgeführt werden, dann ist eine dauerhafte und interferenzfreie Verbindung zwischen den beiden Komponenten gewährleistet.

#### **ANMERKUNG**

Der Transponder muss zum Paaren unter einem Druck von mindestens 15 bar stehen. Dazu muss er an der ersten Stufe eines Atemreglers montiert sein, der seinerseits an einer vollen Tauchflasche mit geöffnetem Ventil angeschlossen sein muss.

Um den Transponder an der ersten Stufe des Atemreglers anzuschließen, müssen Sie zunächst die Verschlussschraube aus dem Hochdruckanschluss drehen. Drehen Sie dann den Transponder vorsichtig von Hand ein, bis Sie leichten Widerstand spüren, ziehen Sie ihn dann mit einem 19-mm-Gabelschlüssel fest.

#### **ANMERKUNG**

- Wenden Sie keine Kraft an, solange Sie den Transponder an der Kunststoffkappe halten.
- Wenden Sie auch mit dem Gabelschlüssel kein zu hohes Drehmoment an: Der O-Ring dichtet zuverlässig, sobald Sie den ersten Widerstand spüren. Der Transponder wird nur deshalb mit dem Gabelschlüssel noch ein bisschen fester angezogen, damit er sich nicht mit der Zeit löst.

Der Mares Transponder kommuniziert mittels Funkfrequenzen mit dem Quad Air. Für eine optimale Übertragung sollte der Transponder wie auf den folgenden Abbildungen ausgerichtet werden.

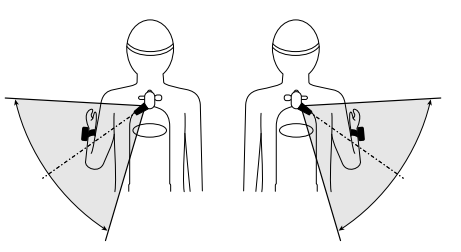

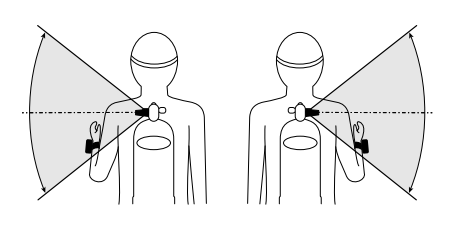

Zum Paaren des Transponders mit dem Quad Air gehen Sie folgendermaßen vor:

- Öffnen Sie das Flaschenventil, um den Transponder unter Druck zu setzen. **Von nun an haben Sie zwei Minuten Zeit, um die untenstehenden Schritte durchzuführen**;
- Schalten Sie zum Menüpunkt SET / SET DIVE / GAS INTEGR / PAIRING (EINSTELLUNGEN / TAUCHGANGSEINSTELLUNGEN / GASINTEGRATION / PAAREN.

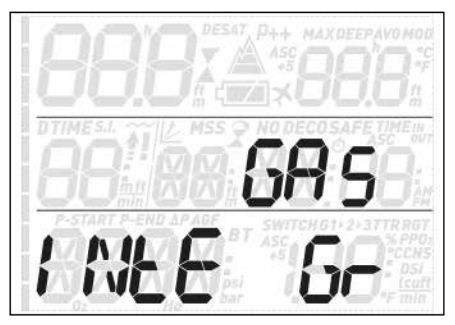

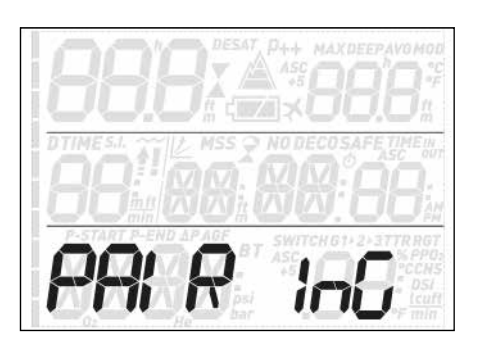

Auf dem Display erscheint in der unteren rechten Ecke **G1** und in der Mitte das Wort **PAIR** (paaren). Je nach aktuellem Status des Kanals wird in der oberen linken Ecke **nP** (Not Paired - nicht gepaart) oder **P** (Paired - gepaart) angezeigt. Um Kanal **G2** oder **G3** zu paaren, drücken Sie die **UP**- und **DOWN**-Tasten.

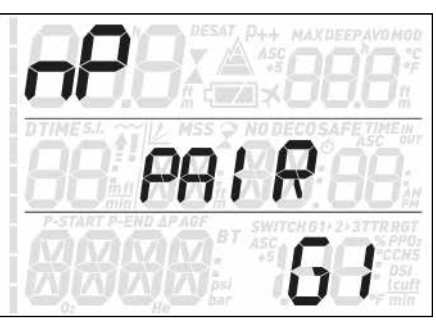

- Halten Sie den Quad Air etwa 15 cm vom Transponder entfernt (siehe Abb. 9).

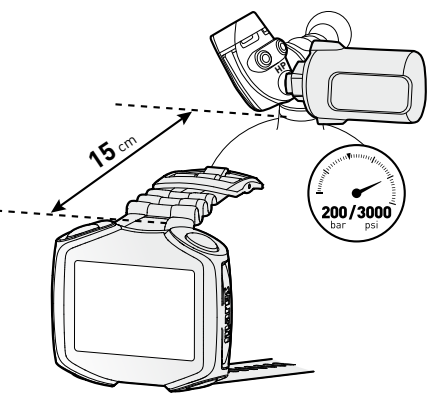

- Drücken Sie **ENTER** und warten Sie, bis auf dem Display entweder **OK** oder **NOT OK** angezeigt wird. Im ersten Fall wurde die Verbindung erfolgreich hergestellt, im zweiten Fall müssen Sie den Vorgang wiederholen. **Dazu müssen Sie aber erst das Flaschenventil schließen, die erste Stufe komplett entlüften und 5 Minuten warten, ehe Sie das Paaren erneut durchführen.** 

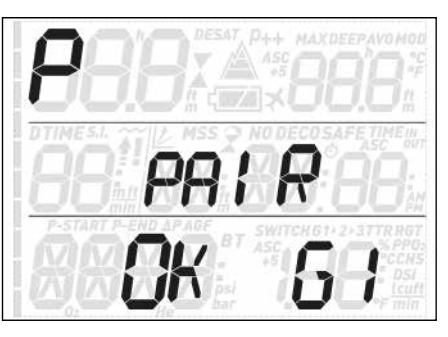

# **ANMERKUNG**

- Wenn Sie mit mehr als einem Gemisch tauchen, muss für die Flaschen **G1, G2** und **G3** ein jeweils höherer Sauerstoffanteil eingestellt werden. Weitere Informationen über Multigas-Tauchgänge finden Sie in Abschnitt 3.5.
- Ein Transponder kann nur mit einem Kanal an einen Quad Air gepaart werden. Wenn Sie denselben Transponder auf einem zweiten Kanal an denselben Quad Air oder an einen zweiten Quad Air paaren, wird die erste Verbindung gelöscht.

Nach erfolgreichem Paaren von **G1** an den Quad Air wird der Flaschendruck auf dem Display in bar bzw. psi angezeigt, wenn Sie die untere linke Taste gedrückt halten. Wurde für Flasche **G1** kein Paaren durchgeführt, zeigt der Quad Air anstelle des Drucks "**nP**" an. Wenn das Paaren für **G1** durchgeführt wurde, der Quad Air aber kein Signal empfängt, wird statt des Drucks - - - angezeigt.

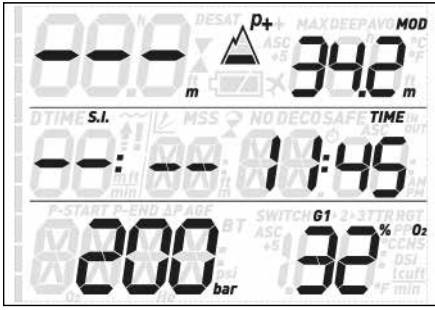

# **ANMERKUNG**

- Der Mares Transponder hat eine Reichweite von etwa 1,5 m.
- Der Transponder bleibt solange eingeschaltet, wie er einen Druck von mindestens 15 bar misst. Um die Lebensdauer der Batterie maximal zu verlängern, sollten Sie das Flaschenventil nach dem Tauchen schließen und den Atemregler entlüften.
- Wenn die Batterie in einem Transponder schwach wird, warnt Sie der Quad Air, indem er in der oberen rechten Ecke ein blinkendes Batteriesymbol und **G1** (bzw. **G2** oder **G3**) anzeigt.

Eine genaue Beschreibung wie die Batterie des Flaschenmoduls ersetzt wird, finden Sie in der Bedienungsanleitung des Flaschenmoduls.

# **ANMERKUNG**

- Das Paaren muss NICHT wiederholt werden, nachdem die Batterie im Transponder gewechselt wurde.
- Das Paaren muss NICHT wiederholt werden, nachdem die Batterie im Quad Air gewechselt wurde.
- Das Paaren muss NICHT wiederholt werden, nachdem Sie die Firmware des Quad Air aktualisiert haben.

# **• 2. MENÜS, EINSTELLUNGEN UND FUNKTIONEN**

Dieses Kapitel beschreibt detailliert alle Menüs, Einstellungen und Funktionen des Quad Air Tauchcomputers.

Der Quad Air schaltet sich immer im Modus "vor dem Tauchgang" ein. Von hier aus können Sie durch Drücken der **UP**- oder **DOWN**-Taste durch diese Menüfolge blättern:

- **MOdE (Modus)**: Hier können Sie den Computer in den Luft-, Nitrox- oder Tiefenmessermodus schalten.
- **SEt (Einstellungen)**: Hier können Sie alle Einstellungen des Tauchcomputers einsehen und ändern.
- **LOG (Logbuch)**: Hier können Sie alle Details Ihrer gespeicherten Tauchgänge einsehen.
- **PLAN (Planung)**: Hier können Sie die Nullzeiten als Funktion von Tiefe und noch vorhandener Restsättigung abrufen.
- PC: Hier können Sie Tauchgänge auf einen PC oder Mac übertragen.
- **INFO**: Hier sehen Sie Informationen über die Software und Hardware Ihres Quad Air.

Mit dem Modus vor dem Tauchgang" wird der Computer in Tauchgangsbereitschaft versetzt, um sicherzustellen, dass er sofort nach Erreichen einer Tiefe von 1,2 m mit der Überwachung des Tauchgangs beginnt. Wenn Sie den Tauchgang beginnen, ohne den Quad Air in diesen Modus zu schalten, beginnt er zwar auch automatisch mit der Überwachung des Tauchgangs, aber mit einer Verzögerung von bis zu 20 Sekunden ab dem Eintauchen ins **Wasser** 

Im Modus "vor dem Tauchgang" sehen Sie auf dem Display den P-Faktor, die eingestellte Bergseestufe, die Uhrzeit, die Dauer der Oberflächenpause seit dem letzten Tauchgang und den Flaschendruck (wenn vorhanden und wenn Sie die Kommunikation mit dem Transponder aktivieren, indem Sie die untere linke Taste gedrückt halten). Wurde der Nitroxmodus aktiviert, sehen Sie zusätzlich den Sauerstoffanteil und die zugehörige MOD.

#### **ANMERKUNG**

- Um die Batterie zu schonen, wird der Flaschendruck im Modus "vor dem Tauchgang" nicht automatisch angezeigt. Halten Sie die untere linke Taste gedrückt, um die Kommunikation mit dem Transponder zu aktivieren. Wenn Sie den Modus "vor dem Tauchgang" einschalten, sagt Ihnen die Anzeige "P 1s" in der unteren linken Ecke, dass Sie die Taste 1 Sekunde lang drücken müssen, damit der Flaschendruck angezeigt wird.
- Wenn im Modus "vor dem Tauchgang" länger als 3 Minuten keine Taste betätigt wird, schaltet sich der Quad Air aus.
- Wir empfehlen Ihnen, den Quad Air vor dem Abtauchen in den Modus "vor dem Tauchgang" zu schalten. Andernfalls beginnt die Überwachung des Tauchgangs möglicherweise mit einer Verzögerung von bis zu 20 Sekunden.

# **2.1. MOdE (Modus)**

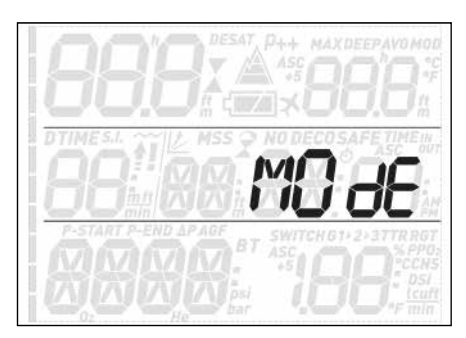

In diesem Menü können Sie einstellen, welche Art von Gas Sie während des Tauchgangs atmen werden (Luft oder Nitrox, einschließlich Multigas). Sie können den Quad Air auch auf bottom timer (Tiefenmesser) einstellen, dann misst er nur Zeit, Tiefe, Flaschendruck und Temperatur, führt aber keine Dekompressionsberechnungen durch und zeigt keine Warnmeldungen an.

Drücken der **UP**- oder **DOWN**-Taste blättert durch die drei Möglichkeiten (**AIR** (Luft), **EAN** (Nitrox) und **bottom timer** (Tiefenmesser)), zum Auswählen drücken Sie die **ENTER**-Taste.

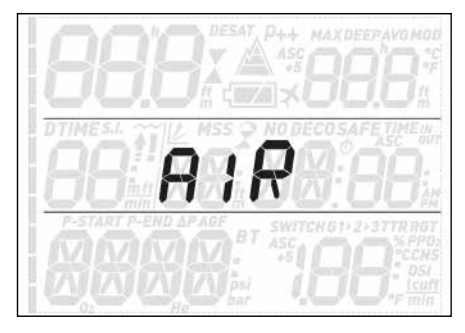

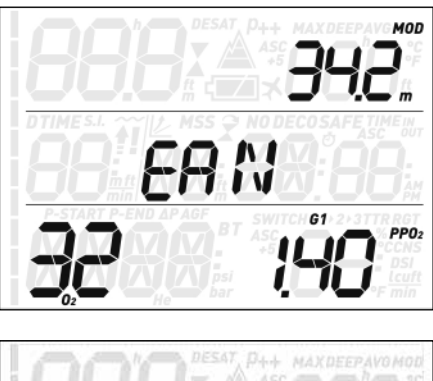

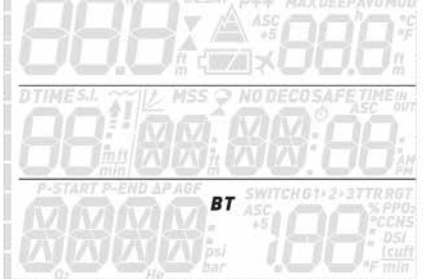

Die Einstellung **AIR** (Luft) bewirkt dasselbe, als würden Sie **EAN** (Nitrox) mit 21 % Sauerstoff und einem pp $0_2$ max von 1,4 bar einstellen, nur ist die Anzeige ein wenig vereinfacht, weil der CNS-Wert nicht sichtbar ist (er wird trotzdem im Hintergrund berechnet und es würden erforderlichenfalls die 75-%-Warnung und der 100-%-Alarm ausgelöst).

Wenn Sie **EAN** (Nitrox) wählen, öffnet sich ein Untermenü, in dem Sie den prozentualen Sauerstoffanteil im Gemisch (O $_{\rm 2}$ %) und den maximal zulässigen Sauerstoffpartialdruck (ppO<sub>2</sub>max) für bis zu drei Atemgemische definieren können. Der höchstmögliche Wert, der für den pp ${\mathsf O}_2$ max eingestellt werden kann, beträgt 1,6 bar. Die meisten Ausbildungsverbände raten zu einem Höchstwert von 1,4 bar. Ein "P" in der oberen linken Ecke zeigt an, dass ein Transmitter an diesen Kanal gepaart wurde (G1). "nP" bedeutet entsprechend, dass für diesen Kanal keine Paarung an einen Transmitter besteht.

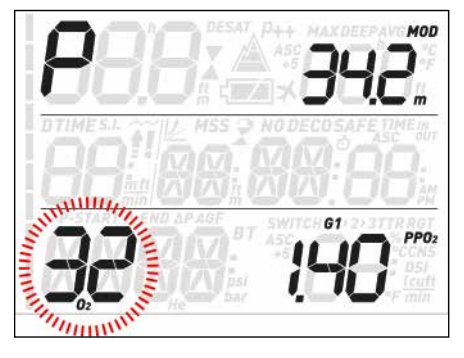

Innerhalb dieses Menüs können Sie den O $_2$ %-Wert durch Drücken der **UP**- bzw. **DOWN**-Taste verändern und beobachten, wie sich dadurch die zulässige Maximaltiefe (MOD) verändert. Drücken Sie dann die **ENTER**-Taste, um zur Einstellung des  $pp0_2$ max weiterzuschalten. Benutzen Sie zum Ändern dieses Wertes die **UP**- bzw. **DOWN**-Taste. Auch hier sehen Sie, wie sich dadurch die zulässige Maximaltiefe (MOD) verändert. Erneutes Drücken der **ENTER**-Taste speichert die Eingaben.

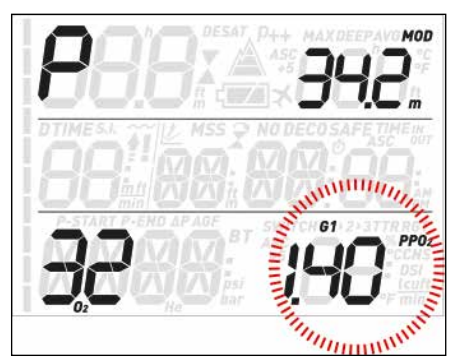

Nun sehen Sie die Anzeige **G2 OFF**. Drücken Sie zum Beenden des Menüs die **ESC**-Taste oder lesen Sie Kapitel 3.5 über Tauchgänge mit mehreren Gasen.

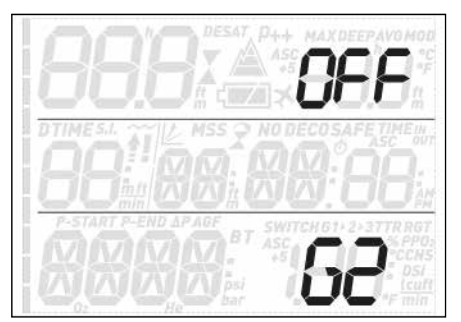

# **WARNUNG**

- Nitroxtauchgänge dürfen ausschließlich von erfahrenen Tauchern unternommen werden, die eine entsprechende Ausbildung bei einem international anerkannten Verband absolviert haben.
- Sie müssen sich vor jedem Tauchgang und nach jedem Flaschenwechsel vergewissern, dass der im Quad Air eingestellte Sauerstoffanteil exakt dem Sauerstoffanteil in der Flasche entspricht. Ein falsch eingestellter Sauerstoffanteil kann zu schweren Unfällen mit Todesfolge führen.

# **2.2. SET (Einstellungen)**

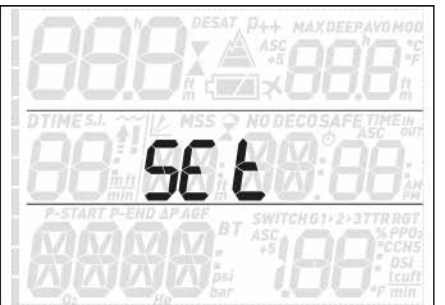

Im Menü **SEt (Einstellungen)** können Sie verschiedene Einstellungen ändern. Drücken Sie innerhalb dieses Menüs die **UP**- bzw. **DOWN**-Taste, um zwischen den beiden Untermenüs umzuschalten: **SEt dIVE** (Tauchgangseinstellungen), wo Sie die einzelnen Tauchgangsparameter einstellen können, und **SEt tIME** (Uhreinstellungen), wo Sie Uhrzeit und Datum einstellen können.

Um ein Menü zu öffnen, drücken Sie die **ENTER**-Taste. Um die verfügbaren Optionen nach oben oder unten zu rollen bzw. um einen vorgegebenen Wert zu vergrößern oder zu verkleinern, drücken Sie die **UP**- bzw. **DOWN**-Taste. Um die geänderte Einstellung zu speichern, drücken Sie die **ENTER**-Taste. Um im Menü eine Ebene nach oben zu gehen, drücken Sie die **ESC-Taste**.

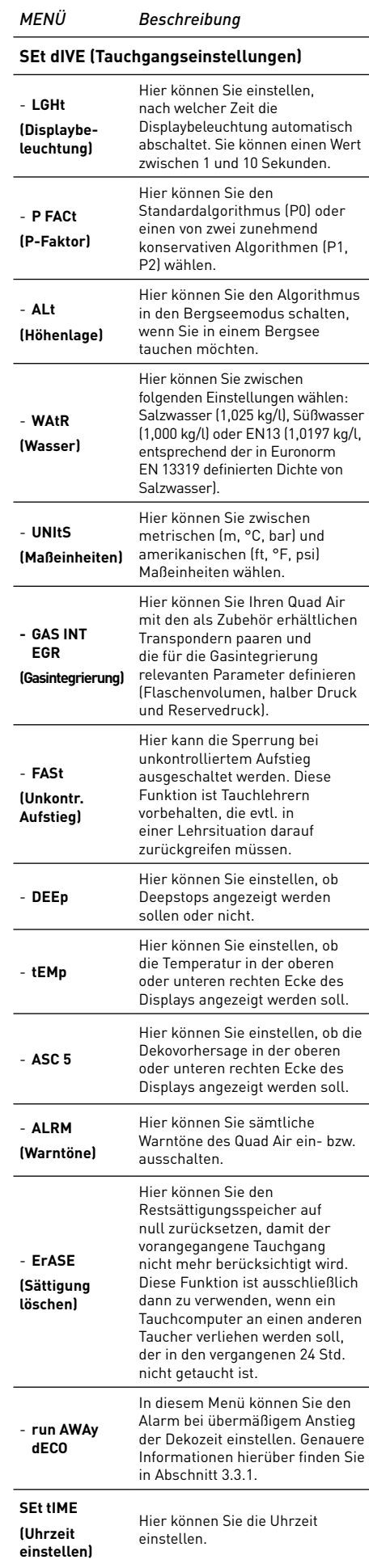

### **2.2.1. SEt dIVE (Tauchgangseinstellungen)**

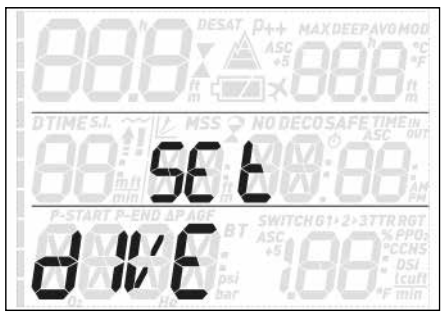

#### 2.2.1.1. LGHt (Displaybeleuchtung)

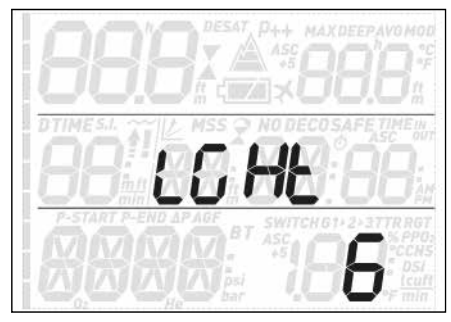

Der Quad Air hat eine Displaybeleuchtung, die Sie bei schlechten Lichtverhältnissen einschalten können. Halten Sie dazu eine der oberen Tasten gedrückt. Während eines Tauchgangs bleibt die Displaybeleuchtung so lange eingeschaltet, wie Sie in diesem Menü einstellen. Sie können einen Wert zwischen 1 und 10 Sekunden.

#### **ANMERKUNG**

- Die Displaybeleuchtung verbraucht Strom: je länger die Displaybeleuchtung eingeschaltet ist, desto kürzer hält die Batterie.
- Wenn die Warnmeldung **low battery (Batterie schwach)** aktiviert ist, kann die Displaybeleuchtung nicht mehr eingeschaltet werden.

An der Oberfläche kann die Displaybeleuchtung durch Gedrückthalten einer der oberen Tasten aktiviert werden. Die Displaybeleuchtung erlischt nach 6 Sekunden, außer Sie öffnen ein Menü. In diesem Fall bleibt sie eingeschaltet, bis Sie wieder auf das "vor dem Tauchgang" Display zurückschalten, oder sie schaltet nach einer Minute ohne Tastenbetätigung aus (wobei sich der Quad Air ausschaltet).

# 2.2.1.2. P FACt (P-Faktor)

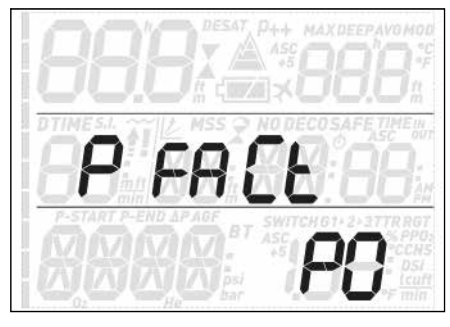

Der Quad Air gibt Ihnen die Möglichkeit, einen zusätzlichen, persönlichen Sicherheitsfaktor einzustellen, wenn Sie unter bestimmten Umständen besonders

vorsichtig sein möchten, z. B. nach einer längeren Tauchpause oder wenn Sie einen anstrengenden Tauchgang planen. In diesem Menü können Sie zwischen dem Standardalgorithmus **P0**, der konservativeren Variante **P2** und der mittleren Variante P1 wählen. In den Displaymodi "vor dem Tauchgang", "nach dem Tauchgang", "Logbuch" und "Tauchgangplanung" wird P1 als p+ dargestellt, P2 als p++ und P0 durch das Nichtvorhandensein eines Symbols angezeigt.

#### **ANMERKUNG**

Der gewählte **P-Faktor** wird auch in der Tauchgangsplanung berücksichtigt.

### 2.2.1.3. ALt (Höhenlage)

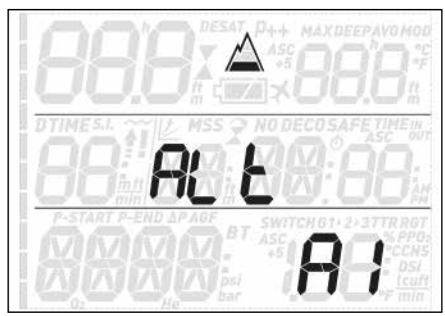

Der Luftdruck ist abhängig von der Höhenlage und den Wetterbedingungen. Er ist ein wichtiger Aspekt, der beim Tauchen berücksichtigt werden muss, denn auch der umgebende Luftdruck wirkt sich auf die Aufnahme und Abgabe des Stickstoffs im Körper aus. Ab einer bestimmten Höhenlage muss der Dekompressionsalgorithmus an den veränderten Umgebungsdruck angepasst werden. Wenn Sie einen Bergseetauchgang planen, müssen Sie zunächst herausfinden, auf welcher Höhe der See liegt und dann im Quad Air den entsprechenden Höhenbereich einstellen:

- **A0**: von Meereshöhe bis ca. 700 m
- **A1**: von ca. 700 m bis ca. 1500 m
- **A2**: von ca. 1500 m bis ca. 2400 m
- **A3**: von ca. 2400 m bis ca. 3700 m
- Wir raten Ihnen von Tauchgängen auf Höhen über 3700 m ab. In einem solchen Fall müssen Sie den Quad Air auf **bottom timer** (Tiefenmesser) einstellen und eine für die Höhenlage geeignete Bergseetabelle verwenden.

In den Displaymodi "vor dem Tauchgang", "nach dem Tauchgang", "Logbuch" und "Tauchgangplanung" werden die Einstellungen A1 bis A3 mit einem Bergsymbol dargestellt, in dem entsprechend 1, 2 oder 3 Segmente gefüllt sind. A0 wird durch Nichtvorhandensein eines Symbols angezeigt.

# **WARNUNG**

Vergewissern Sie sich vor jedem Bergseetauchgang, dass im Quad Air die korrekte Höhenlage eingestellt ist. Andernfalls kann es zu schweren Verletzungen oder zum Tod kommen.

#### 2.2.1.4. WAtR (Wasser)

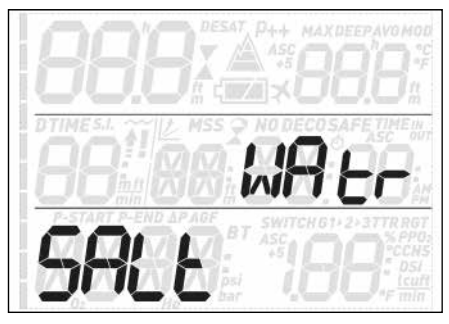

Je nach geplantem Tauchgewässer können sie den Computer auf **FRSH** (Süßwasser-), **SALt** (Salzwasser-) oder **EN13**-Kalibrierung einstellen. Wenn die falsche Wasserart eingestellt ist, wird die Tauchtiefe um 1 - 3 % falsch angezeigt (z.B. wird ein auf Salzwasser eingestellter Computer auf einer Tiefe von 30 m im Süßwasser 29 m anzeigen, während ein auf Süßwasser eingestellter Computer im Salzwasser 31 m anzeigt). Dabei ist es wichtig zu wissen, dass dies keine Auswirkungen auf das ordnungsgemäße Funktionieren des Computers hat, da die Berechnungen auf den reinen Druckmessungen beruhen.

#### 2.2.1.5. UNItS (Maßeinheiten)

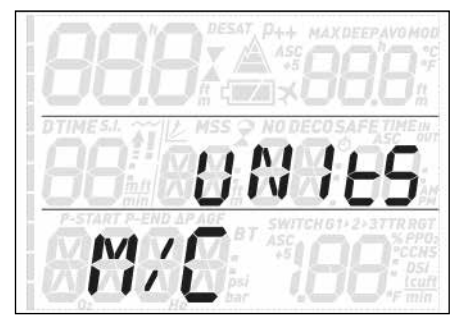

Sie können zwischen metrischen (Tiefe in Metern, Temperatur in °C, Flaschendruck in bar) und amerikanischen Maßeinheiten (Tiefe in Fuß, Temperatur in °F, Flaschendruck in psi) wählen.

#### 2.2.1.6. GAS INTEGRIERUNG

Dieses Menü hat sechs Untermenüs.

Im ersten haben Sie die Möglichkeit, Transponder an den Quad Air zu paaren. Eine genaue Beschreibung dieses Vorgangs finden Sie in Abschnitt 1.6.

Im zweiten Untermenü, **tANK VOLM** (Flaschengröße), können Sie die Flaschengrößen für **G1**, **G2** und **G3** einzeln einstellen. Diese Angaben sind erforderlich, um Ihren Luftverbrauch (der in l/min bzw. cu.ft./min angezeigt wird) korrekt berechnen zu können. Die Voreinstellung für metrische Maßeinheiten ist **12 l**, für amerikanische Maßeinheiten **80 Kubikfuß**. Wenn Sie amerikanische Maßeinheiten verwenden, müssen Sie unbedingt auch den korrekten Betriebsdruck der Flasche eingeben, da sich die Flaschengröße in diesem System auf den Betriebsdruck bezieht.

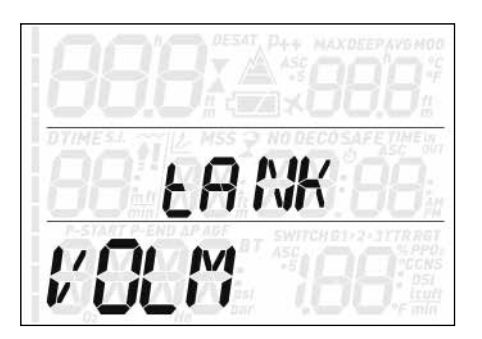

Im dritten Untermenü, **OP. tANK PRSS**, (Flaschenfülldruck), können Sie den nominalen Betriebsdruck Ihrer Flaschen definieren. Auch dieser Wert wird jeweils für die einzelnen Flaschen (**G1**, **G2** bzw. **G3**) eingegeben. Wenn Sie als Maßeinheiten ft/°F/psi eingestellt haben, benötigt der Quad Air diese Angabe, um zusammen mit dem Flaschenvolumen Ihren Luftverbrauch korrekt berechnen und in cu.ft./min anzeigen zu können. Die Voreinstellungen sind **200 bar** bzw. **3000 psi**.

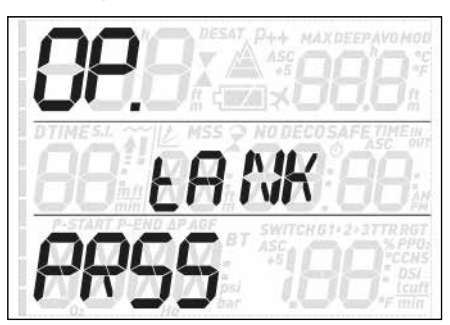

Im vierten Untermenü, **tANK WARN** (halbe Flasche), können Sie den Wert eingeben, bei dem der Quad Air die Warnmeldung "halbe Flasche" auslösen soll. Auch dieser Wert kann für drei Flaschen (**G1**, **G2** bzw. **G3**) einzeln eingestellt werden. Die Voreinstellung ist **100** bar bzw. **1500 psi**.

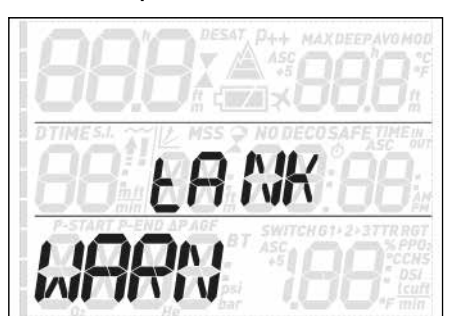

Das fünfte Untermenü, **tANK RSRV** (Reserve), ist der Wert, bei dem eine Warnmeldung ausgelöst wird, weil Sie immer die Oberfläche erreicht haben sollten, ehe dieser Wert erreicht ist. Dieser Wert dient auch zur Berechnung des **TTR**-Wertes (time to reserve - Zeit bis Reserve, siehe Abschnitt 3.2.5 und 3.3). Auch dieser Wert kann für drei Flaschen (G1, G2 bzw. G3) einzeln eingestellt werden. Die Voreinstellung ist **50 bar** bzw. **750 psi**.

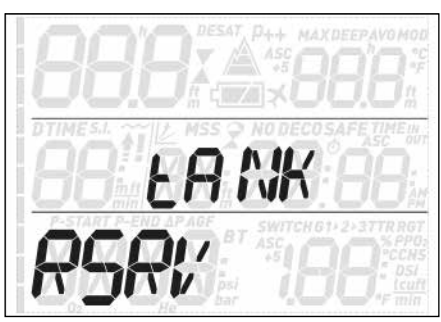

Das sechste und letzte Untermenü, **AUtOZErO RSt**, gibt Ihnen die Möglichkeit, im Transponder den Wert für den Umgebungsdruck einzustellen, falls es zu dem unwahrscheinlichen Fall kommt, dass sich der Nullwert verstellt. Sie können diese Einstellung vornehmen, wenn Sie einen erheblichen Unterschied zwischen der Druckanzeige auf dem Quad Air und dem eines kalibrierten Finimeters feststellen, das an dieselbe erste Stufe angeschlossen ist.

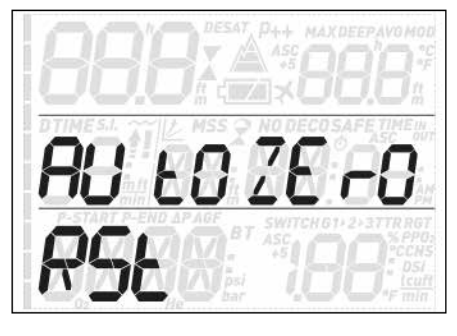

Da die Gefahr besteht, dabei die Messungen des Transponders zu verfälschen, wenden Sie sich bitte an ein autorisiertes Mares Service Center, bevor Sie diese Funktion nutzen.

#### 2.2.1.7. FASt (Unkontrollierter Aufstieg)

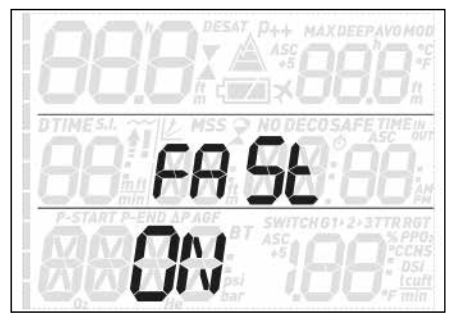

Ein schneller Aufstieg gilt als unkontrolliert, wenn mit einer Aufstiegsgeschwindigkeit von 12 m/min oder schneller aufgetaucht wird und diese Geschwindigkeit über mehr als zwei Drittel des Aufstiegs beibehalten wird. Dies gilt jedoch nur für Tauchgänge auf über 12 m Tiefe. In diesem Fall wird der Quad Air wegen der möglichen, schädlichen Blasenbildung für 24 Stunden gesperrt, um Sie davon abzuhalten, einen weiteren Tauchgang durchzuführen. In diesem Menü können Sie die Funktion der Sperrung bei unkontrolliertem Aufstieg ausschalten.

### **WARNUNG**

- Ein unkontrollierter Aufstieg erhöht das Risiko der Dekompressionskrankheit (DCS).
- Diese Option ist sehr erfahrenen Tauchern, z. B. Tauchlehrern, vorbehalten, die sämtliche Konsequenzen des Abschaltens dieser Funktion erfassen und die volle Verantwortung für dieses Tun übernehmen können.

#### 2.2.1.8. ALRM (Warntöne)

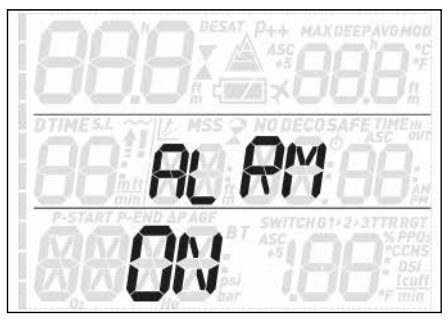

In diesem Menü können Sie die Warntöne ausschalten.

### **WARNUNG**

Das Ausschalten der Warntöne kann Sie in eine potenziell gefährliche Situation bringen und in der Folge zu schweren Verletzungen oder zum Tod führen.

#### 2.2.1.9. ERASE (Sättigung löschen)

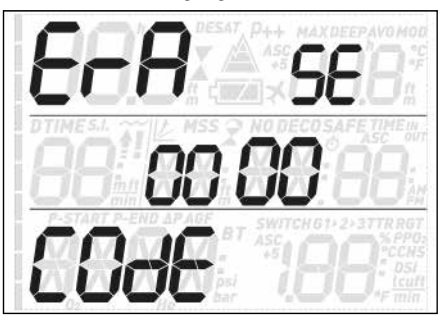

Der Quad Air gibt Ihnen die Möglichkeit, die Sättigungsdaten zu löschen. Alle Daten über die Gewebesättigung aus vorangegangenen Tauchgängen werden dabei auf null zurückgesetzt und der Computer berechnet den nächsten Tauchgang nicht als Wiederholungstauchgang. Die Funktion dient dazu, den Computer an einen Taucher verleihen zu können, der innerhalb der letzten 24 Stunden nicht getaucht hat.

#### **WARNUNG**

Nach dem Löschen der Sättigungsdaten einen Wiederholungstauchgang durchzuführen, ist extrem gefährlich und wird mit hoher Wahrscheinlichkeit einen schweren, möglicherweise tödlichen Tauchunfall nach sich ziehen. Löschen Sie die Sättigung nur, wenn Sie dafür einen triftigen Grund haben.

Um ein versehentliches Löschen der Restsättigung zu verhindern, müssen Sie den Sicherheitscode eingeben, um den Vorgang fortsetzen zu können. Der Sicherheitscode lautet 1234.

Nach Eingabe des Sicherheitscodes sehen Sie eine Bestätigung, dass der Vorgang erfolgreich abgeschlossen wurde.

2.2.1.10. run AWAy dECO (übermäßiges Deko)

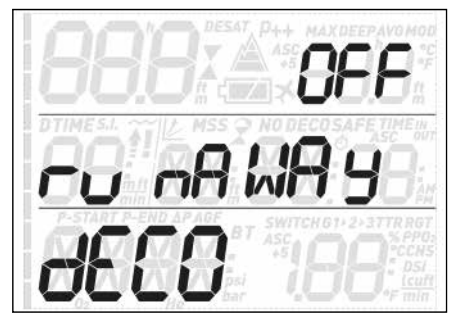

In diesem Menü können Sie den Alarm bei übermäßigem Anstieg der Dekozeit einstellen. Die möglichen Einstellungen sind **OFF** (aus), **10**, **15** und **20**. Weitere Informationen hierüber finden Sie in Abschnitt 3.3.1.

#### **2.2.2. SEt tIME (Uhrzeit einstellen)**

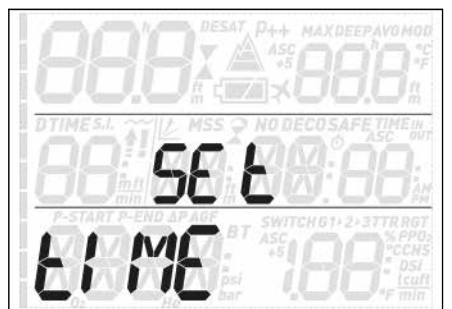

In diesem Menü können Sie Uhrzeit und Datum einstellen. Drücken Sie die **ENTER**-Taste: Es blinkt **24h** oder **ampm**. Drücken Sie die **UP**oder **DOWN**-Taste, um vom einen zum anderen umzuschalten und/oder drücken Sie die **ENTER**-Taste, um die Einstellung zu speichern und zur Einstellung von Stunden, Minuten und Datum weiterzuschalten.

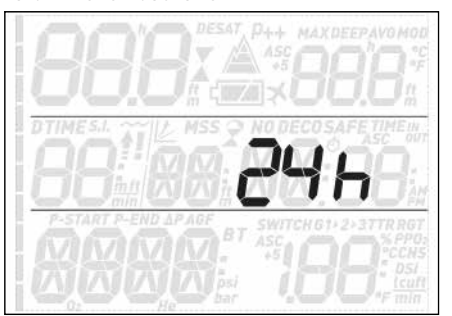

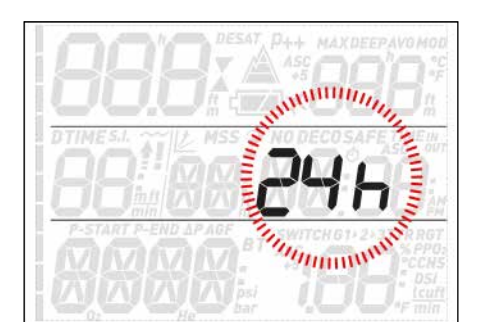

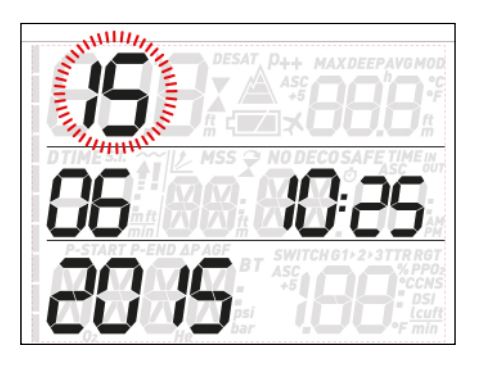

**2.3. LOGBOOK (Logbuch)** 

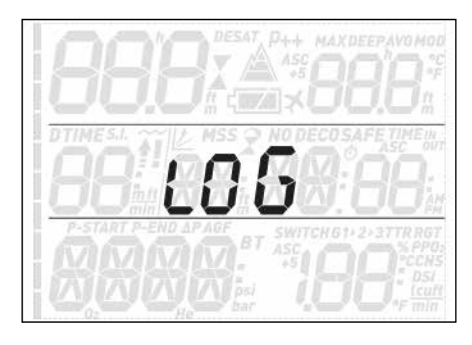

Der Quad Air kann Tauchgangsprofile von etwa 35 Tauchstunden in Intervallen von 5 Sekunden speichern. Die Informationen können mit dem als Zubehör erhältlichen USB-Clip mit dem Programm Dive Organizer auf einen PC und mit Divers' Diary auf einen Mac übertragen werden. Außerdem kann der Quad Air die meisten Informationen direkt auf dem Display darstellen.

Auf der ersten Seite des Logbuchs sehen Sie eine Zusammenfassung aller bis zum aktuellen Datum mit diesem Computer durchgeführten Tauchgänge: erreichte Maximaltiefe, Gesamtzahl der Tauchgänge, Gesamttauchzeit in Stunden und kälteste gemessene Wassertemperatur.

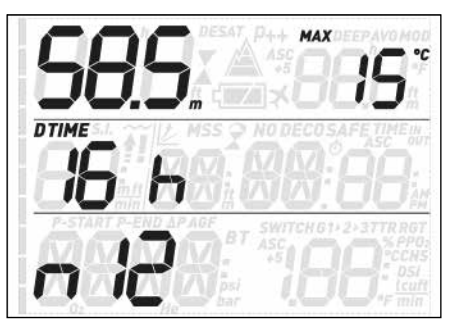

Von hier aus können Sie durch Drücken der **UP**- bzw. **DOWN**-Taste durch alle gespeicherten Tauchgänge blättern. Für

jeden Tauchgang gibt es mindestens zwei Seiten mit Daten. Auf Seite 1 sehen Sie in der oberen linken Ecke die Maximaltiefe, in der oberen rechten Ecke wird alle 2 Sek. abwechselnd die niedrigste Temperatur und die durchschnittliche Tiefe angezeigt. Die Tauchzeit steht an der normalen Stelle. Daneben steht die laufende Nummer des Tauchgangs (Nr. 1 bezeichnet den jüngst durchgeführten Tauchgang), gefolgt von den Uhrzeiten zu Beginn und am Ende des Tauchgangs. In der unteren linken Ecke steht das Datum, an dem der Tauchgang durchgeführt wurde, daneben der  $0<sub>2</sub>$ %-Wert für G1.

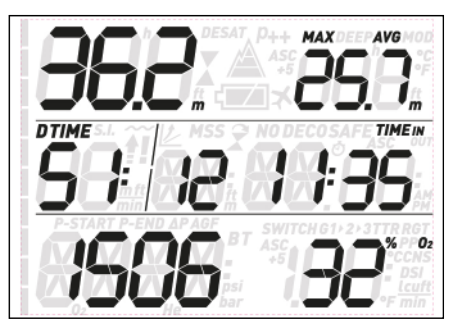

Drücken der **ENTER**-Taste schaltet zur nächsten Logbuchseite. Hier sehen Sie anstelle der Tauchzeit die Dauer der Oberflächenpause vor dem Tauchgang, den Flaschendruck (alle 2 Sek. abwechselnd: Druck zu Beginn und am Ende des Tauchgangs und Differenzdruck) und den **CNS**-Wert (abwechselnd zwischen Start- und Endwert) in der unteren Zeile. Wurden bei diesem Tauchgang mehrere Gase verwendet, gibt es für **G2** und ggf. **G3** eine zusätzliche Seite.

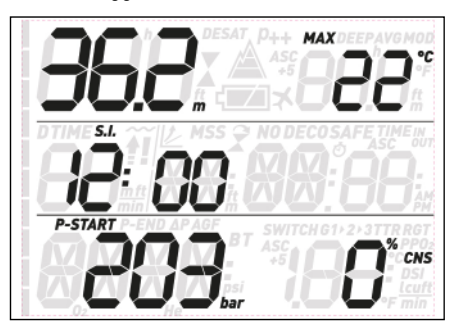

Drücken der **UP**- bzw. **DOWN**-Taste blättert von einer Datenseite zur nächsten, Drücken der **ESC-TASTE** schaltet zurück in die Liste auf der Hauptseite des Logbuchmenüs.

# **2.4. DIVE PLANNER (Tauchgangsplanung)**

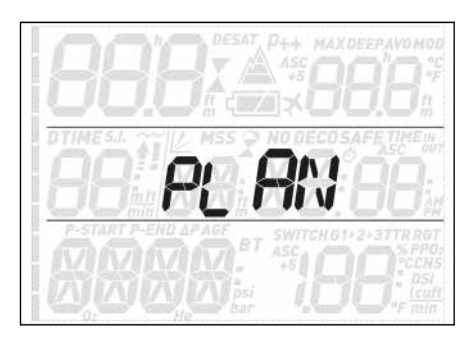

Mit dieser Funktion können Sie Ihren nächsten Tauchgang planen. Beim Öffnen dieses

Menüs sehen Sie die Einstellungen, die für die Berechnung verwendet werden: P-Faktor und Bergseeeinstellung. Die mittlere Zeile zeigt eine Oberflächenpause von 0:00. Falls Sie kurz vorher getaucht sind, können Sie eine zusätzliche Oberflächenpause für den Zeitraum zwischen jetzt und dem geplanten Tauchgangsbeginn eingeben, indem Sie die **UP**-Taste drücken: Nun wird der Wert für die Restsättigung entsprechend angepasst. Drücken Sie als Nächstes die ENTER Taste, um die eigentliche Tauchgangsplanung einzuschalten: der Quad Air zeigt eine Tiefe und die entsprechende Nullzeit an.

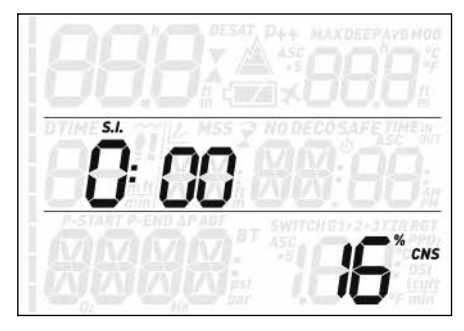

In der unteren Zeile steht der Sauerstoffanteil von G1. Drücken Sie die **UP**- bzw. **DOWN**-Taste, um die Tiefe um jeweils 3 m (begrenzt durch die MOD von G1) zu erhöhen/verringern und die entsprechenden Nullzeiten zu sehen. Drücken Sie die **ENTER**-Taste, um die Dekoplanung zu starten: der Quad Air addiert nun eine Minute zur Nullzeit und zeigt die entsprechende Dekopflicht an. Nun können Sie mit der **UP**- bzw. **DOWN**-Taste die Tauchzeit verändern und sehen, wie sich das auf die Dekompressionsberechnung auswirkt. Drücken der **ESC**-Taste schaltet zurück zur Nullzeitplanung. Von hier aus können Sie entweder eine andere Tiefe wählen und eine neue Dekoplanung durchführen oder die **ESC**-Taste drücken, um die Tauchgangsplanung zu beenden.

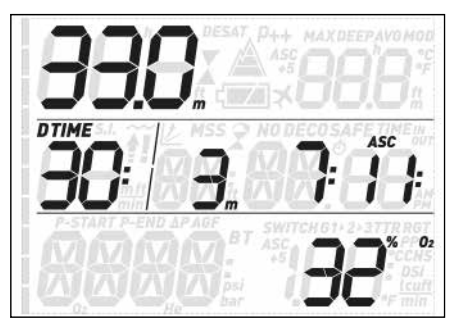

#### **ANMERKUNG**

Die Tauchgangsplanung steht nur im Luftund Nitroxmodus zur Verfügung.

# **2.5. PC**

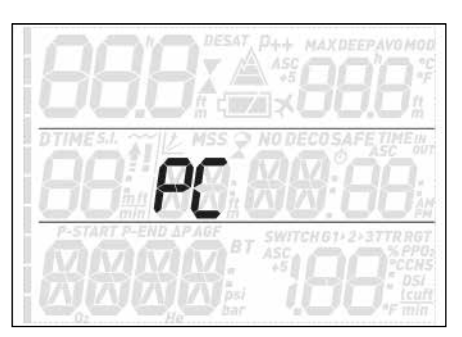

Dieses Untermenü gibt Ihnen die Möglichkeit, Ihre Tauchgangsdaten auf einen PC oder Mac zu übertragen. Drücken Sie die **ENTER**-Taste, erscheint auf dem Display **PC ready** (PC bereit), um anzuzeigen, dass der Quad Air für die Datenkommunikation bereit ist.

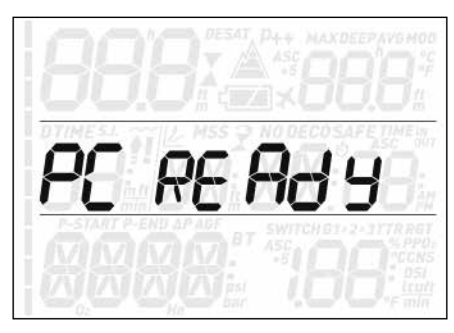

# **2.6. INFO**

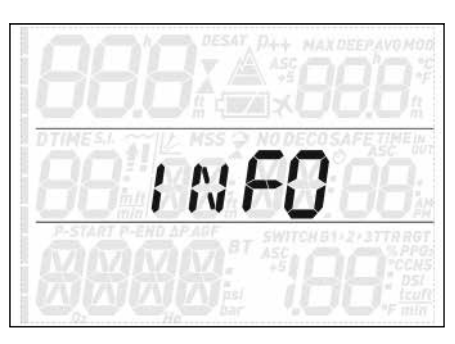

In diesem Untermenü werden Informationen über die Hardware und Software Ihres Quad Air und den Ladezustand der Batterie angezeigt. **OK** bedeutet die Batterie ist gut, **LOW** bedeutet, die Batterie wird schwach, aber Sie können immer noch ein paar Tauchgänge machen, und **KO** bedeutet, dass die Batterie sehr schwach ist und der Quad Air nicht mehr als Tauchcomputer benutzt werden kann.

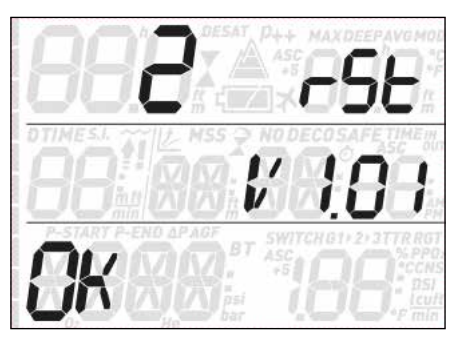

# **• 3. TAUCHEN MIT DEM QUAD AIR**

# **3.1. EIN PAAR WORTE ÜBER NITROX**

Der Begriff Nitrox (EAN, sauerstoffangereicherte Luft) bezeichnet Atemgemische aus Sauerstoff und Stickstoff mit einem Sauerstoffanteil von über 21 % (Luft). Da Nitrox weniger Stickstoff enthält als Luft, nimmt der Körper auf einer gegebenen Tiefe weniger Stickstoff auf als bei einem Lufttauchgang.

Allerdings bringt der höhere Sauerstoffanteil auch einen höheren Sauerstoffpartialdruck auf der gegebenen Tiefe mit sich. Höhere als atmosphärische Sauerstoffpartialdrücke können auf den menschlichen Körper toxisch wirken. Bei diesen Wirkungen kann zwischen zwei wesentlichen Kategorien unterschieden werden:

- Akute Wirkungen eines
- Sauerstoffpartialdrucks über 1,4 bar. Diese Wirkungen sind unabhängig von der Expositionsdauer und können, je nachdem bei genau welchem Partialdruck sie auftreten, unterschiedlich sein. Es herrscht allgemeine Übereinstimmung, dass Partialdrücke bis zu 1,4 bar tolerierbar sind. Viele Ausbildungsverbände befürworten einen maximalen Sauerstoffpartialdruck von 1,6 bar.
- Wirkungen, die bei langfristiger Einwirkung von Partialdrücken über 0,5 bar auftreten, z. B. durch wiederholtes und/oder langes Tauchen. Diese können das zentrale Nervensystem, die Lungen und andere lebenswichtige Organe schädigen.

Der Quad Air schützt Sie auf folgende Weisen vor beiden Auswirkungen (sofern er auf **Luft** oder **Nitrox** eingestellt ist):

- Schutz vor Akutwirkungen: Der Quad Air hat einen MOD-Alarm entsprechend dem vom Benutzer eingestellten pp ${\mathsf O}_2$ max. Bei der Eingabe des Sauerstoffanteils für einen Tauchgang zeigt Ihnen der Quad Air die dem eingestellten pp ${\mathsf O}_2$ max entsprechende MOD. Die werkseitige Voreinstellung für den  $\mathsf{ppO}_2$ max beträgt 1,4 bar. Dieser Wert kann Ihren Vorlieben entsprechend zwischen 1,2 und 1,6 bar eingestellt werden. Die genaue Vorgehensweise und weitere Informationen hierzu finden Sie in Abschnitt 2.1. Im **Luft**modus beträgt der voreingestellte  $ppO_2$ max 1,4 bar.
- Schutz vor Schäden durch Dauerexposition: Mit dem CNS%-Wert (Central Nervous System - zentrales Nervensystem) "merkt" sich der Quad Air das Maß der Sauerstoffexposition. Ab einem Wert von 100 % besteht das Risiko langfristiger Schäden. Daher aktiviert der Quad Air bei Erreichen dieses CNS%-Wertes einen Alarm. Der Quad Air warnt aber auch schon bei Erreichen eines CNS% von 75 %. Der CNS%-Wert ist unabhängig von dem für den  $\mathsf{ppO}_2$ max eingestellten Wert.

# **3.2. WARNMELDUNGEN**

Der Quad Air kann Sie vor potenziell gefährlichen Situationen warnen. Es gibt sechs verschiedene Warnmeldungen:

- Überhöhte Aufstiegsgeschwindigkeit
- $\ddot{\bm{\cup}}$  Derschreiten eines sicheren ppO $_2$ /MOD
- $CNS = 100 %$
- Verpasster Dekompressionsstopp
- Niedriger Flaschendruck
- Schwache Batterie während des Tauchgangs

# **WARNUNG**

Im Tiefenmessermodus sind alle Warnhinweise außer der Batterie- und Reservewarnung ausgeschaltet.

#### **ANMERKUNG**

- Warnmeldungen werden sichtbar und hörbar ausgegeben. Genaue Beschreibungen siehe unten.
- Sollten gleichzeitig mehrere Warnungen ausgelöst werden, hat die Aufstiegswarnung Priorität.

### **3.2.1. AUFSTIEGSGESCHWINDIGKEIT**

Sobald eine um mindestens 80 cm geringere Tiefe gemessen wird, aktiviert der Quad Air den Algorithmus zur Überwachung der Aufstiegsgeschwindigkeit und zeigt den ermittelten Wert anstelle der Tauchzeit

### **WARNUNG**

L

Ein schneller Aufstieg erhöht das DCS-Risiko.

#### Erkennt der Quad Air eine

Aufstiegsgeschwindigkeit von 10 m/min oder mehr, werden die Warnmeldungen für einen zu schnellen Aufstieg ausgelöst: Es ertönt ein Warnton und auf dem Display blinkt **SLOW** (langsam). Die Warnmeldungen dauern an, bis die Aufstiegsgeschwindigkeit wieder auf oder unter 10 m/min sinkt.

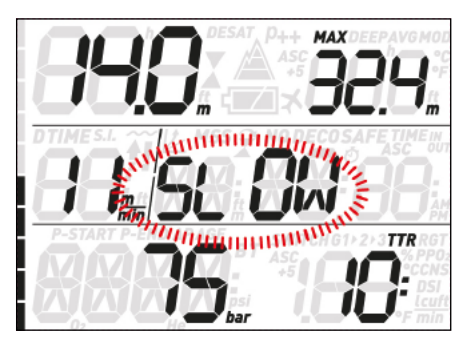

Wenn auf Tiefen über 12 m schneller als mit 12 m/min aufgetaucht wird, blinkt auch die

# Anzeige !!. Wenn eine

Aufstiegsgeschwindigkeit von über 12 m/min über mehr als zwei Drittel der Tiefe, auf der die Warnmeldungen zum ersten Mal ausgelöst wurden, beibehalten wird, wertet dies der Quad Air als Tauchgangsverstoß und auf dem Display wird dauerhaft  $\sharp I$  angezeigt.

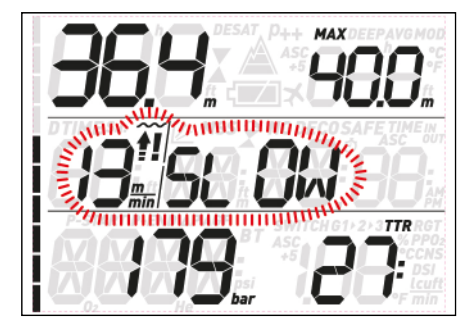

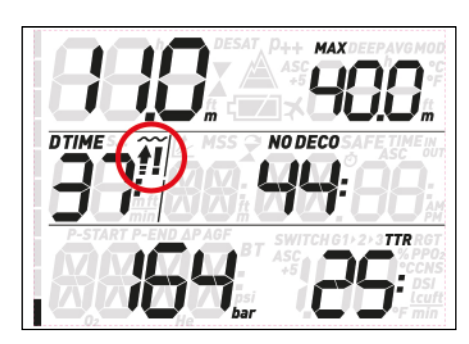

Wird in diesem Fall nach Erreichen der Oberfläche versucht, einen Wiederholungstauchgang durchzuführen, arbeitet der Quad Air nur als Tiefenmesser und Timer (Bottomtimer-Modus) und zeigt während des gesamten Tauchgangs das Symbol  $\sharp I$  an.

### 3.2.2. MOD/ppO<sub>2</sub>

### **WARNUNG**

- Beachten Sie unbedingt die MOD. Überschreiten der MOD kann zu schweren Verletzungen oder zum Tod führen.
- Höhere Sauerstoffpartialdrücke von über 1,6 bar können plötzliche Krämpfe auslösen und in der Folge zu schweren Verletzungen oder zum Tod führen.

Wenn der Taucher eine Tiefe erreicht, auf der der pp ${\mathsf O}_{\mathsf 2}$  des eingeatmeten Gases den von der entsprechenden Einstellung vorgegebenen Wert (1,2 bis 1,6 bar) übersteigt, ertönt ein Warnton, die aktuelle Tiefe blinkt und rechts von der aktuellen Tiefe wird auch die MOD-Tiefe blinkend angezeigt.

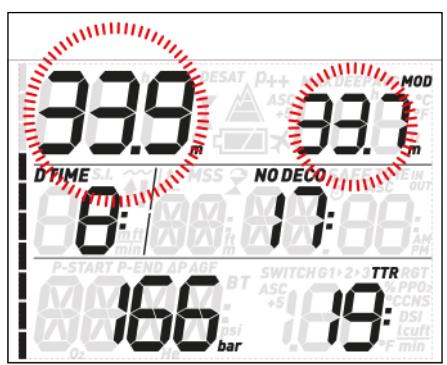

Die Warnmeldungen dauern an, bis der Taucher ausreichend weit aufgestiegen ist, dass der ppO<sub>2</sub> wieder innerhalb des zulässigen Bereichs liegt.

# **WARNUNG**

Wenn der MOD-Alarm ausgelöst wird, müssen Sie unverzüglich mindestens soweit auftauchen, bis die Warnmeldungen wieder ausschalten. Andernfalls kann es zu schweren Verletzungen oder zum Tod kommen.

# **3.2.3. CNS = 100%**

#### **WARNUNG**

Wenn der CNS%-Wert 100 % erreicht, besteht die Gefahr einer Sauerstoffvergiftung. Der Tauchgang muss unverzüglich beendet werden.

Mit dem CNS%-Wert überwacht der Quad Air die Sauerstofftoxizität, seine Berechnung folgt den derzeit gültigen Empfehlungen zur Sauerstoffexposition. Die Toxizität wird als Prozentwert zwischen 0 % und 100 % ausgedrückt. Wenn der Wert 75 % erreicht, ertönt ein Warnton und der angezeigte CNS-Wert blinkt. Außerdem wird der CNS-Wert zum Standardwert in der unteren rechten Ecke: Wenn Sie andere Informationen abrufen, erscheint nach 8 Sekunden wieder der CNS-Wert. Sie müssen jetzt auf eine flachere Tiefe aufsteigen, um die Sauerstofflast zu verringern und sollten in Erwägung ziehen, den Tauchgang zu beenden.

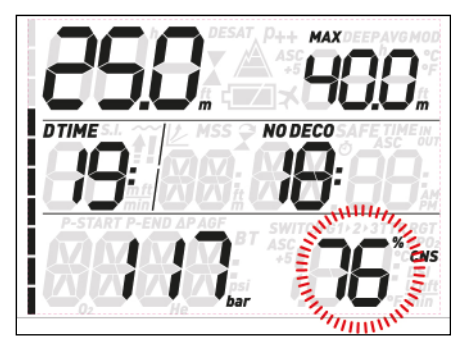

Wenn der Wert der Sauerstofftoxizität 100 % erreicht, wird der Warnhinweis jeweils 5 Sekunden lang in 1-Minuten-Intervallen wiederholt, solange der CNS-Wert bei oder über 100 % liegt. Beenden Sie den Tauchgang unverzüglich!

#### **WARNUNG**

Mit einem CNS-Wert von 75 % oder darüber weiterzutauchen, bringt Sie in potenziell gefährliche Situationen, die zu schweren Verletzungen oder zum Tod führen können.

#### **3.2.4. UNTERLASSENER DEKOMPRESSIONSSTOPP**

# **WARNUNG**

Das Missachten der Dekompressionspflicht kann zu schweren Verletzungen oder zum Tod führen.

Wird um mehr als 0,3 m flacher als die angegebene Dekompressionstiefe getaucht, erscheint ein nach unten weisendes Dreieck, es ertönt ein Warnton und die aktuelle Tiefe und die Dekotiefe blinken. Diese Warnmeldungen bleiben aktiv, bis wieder auf die korrekte Dekompressionstiefe abgetaucht wurde.

# **Quad Air** Tauchcomputer

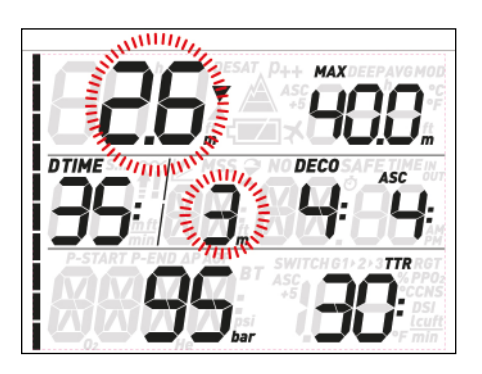

### **WARNUNG**

- Wenn die Warnmeldungen für das Missachten der Dekompressionspflicht ausgelöst werden, wird die Entsättigungsberechnung der simulierten Gewebe solange unterbrochen, bis sich der Taucher wieder auf der korrekten Dekompressionstiefe befindet.
- Tauchen Sie niemals flacher als die angegebene Dekompressionstiefe.

#### 3.2.4.1. MODUS "MISSACHTEN DER DEKOMPRESSIONSPFLICHT"

Wird länger als drei Minuten um mehr als 1 m flacher als die angegebene Dekompressionstiefe getaucht, wertet dies der Quad Air als Missachtung der Dekompressionspflicht und zeigt auf dem Display  $\widehat{\mathcal{X}}$ .

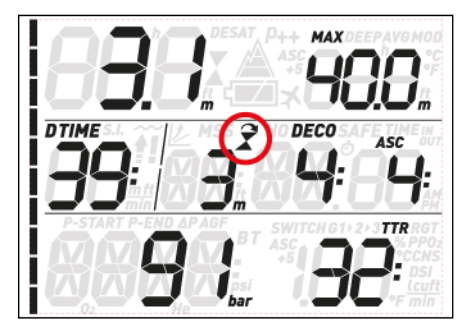

Wird in diesem Fall nach Erreichen der Oberfläche versucht, einen Wiederholungstauchgang durchzuführen, arbeitet der Quad Air nur als Tiefenmesser und Timer (Bottomtimer-Modus) und auf dem Display erscheint  $\vec{x}$ .

#### **3.2.5. NIEDRIGER FLASCHENDRUCK (WENN TRANSPONDER VERWENDET WIRD)**

Wenn Sie den Quad Air zusammen mit einem Flaschenmodul (Transponder) verwenden, wird auf dem Display nicht nur der Flaschendruck klar ablesbar angezeigt, sondern auch eine geschätzte Zeitangabe, wie lange Sie bei gleichbleibendem Luftverbrauch auf der momentanen Tiefe bleiben können, bis Sie die Reserve erreichen. Dieser Wert wird als **TTR** (time to reserve - Zeit bis Reserve) bezeichnet.

Wenn der Quad Air bei einem dekompressionspflichtigen Tauchgang eine **TTR** berechnet, die kürzer als die Gesamtaufstiegsdauer ist, blinkt der **TTR**-Wert und es wird ein Warnton ausgelöst. Drücken Sie eine Taste, um den Alarm zu bestätigen und abzuschalten. In dieser Situation sollten Sie nun unbedingt den Aufstieg

einleiten, damit Ihnen nicht während des Dekompressionsstopps die Luft ausgeht.

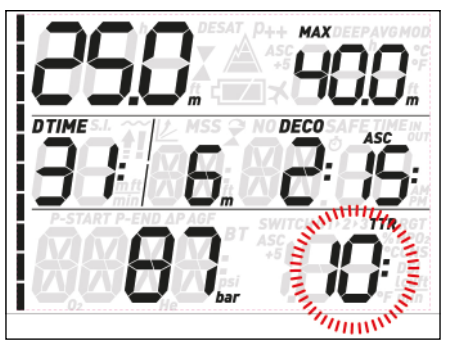

Sinkt der Flaschendruck auf den unter **tANK RSRV** eingestellten Wert, blinkt der Flaschendruck und es ertönt ein Warnton. Drücken Sie eine Taste, um den Alarm zu bestätigen und stummzuschalten. Der Anzeige des Flaschendrucks blinkt aber weiter.

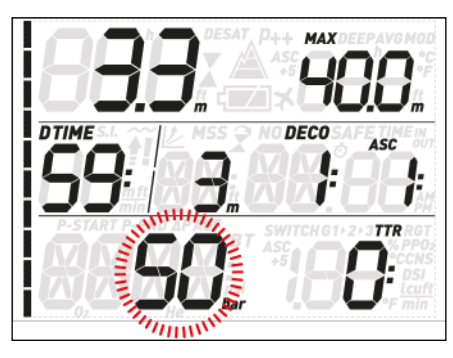

# **ANMERKUNG**

Wenn metrische Maßeinheiten eingestellt wurden: Wenn Sie die Reserve auf einen Wert unter 50 bar einstellen, wird die Warnmeldung trotzdem bei 50 bar ausgelöst. Der eingestellte Wert wird nur für die Berechnung der **TTR** berücksichtigt.

Im Quad Air gibt es auch eine "halbe Flasche" Warnung. Wenn der unter **tANK WARN** eingestellte Druck erreicht wird, blinkt der Flaschendruck und es ertönt ein Warnton. Drücken Sie eine Taste, um den Alarm zu bestätigen und abzuschalten.

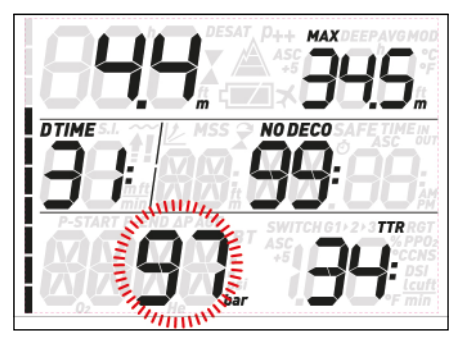

**ANMERKUNG** Wenn Sie für **tANK WARN** denselben Wert wie für **tANK RSRV** einstellen, entfällt die ..halbe Flasche" Warnung.

#### **3.2.6. SCHWACHE BATTERIE**

Wenn der Quad Air erkennt, dass der Ladezustand der Batterie noch sicher für einen Tauchgang ausreicht, aber nicht

mehr viel Reserve aufweist, erscheint das Batteriesymbol auf dem Display.

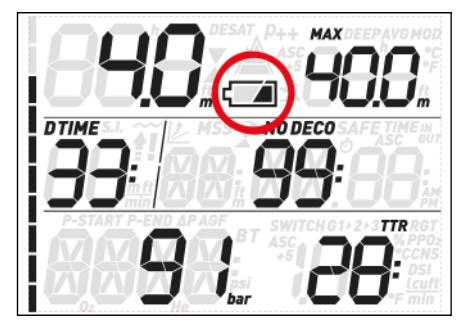

# **3.3. DISPLAYANZEIGEN**

Wurde der Quad Air in den Modus "vor dem Tauchgang" geschaltet, beginnt er beim Eintauchen ins Wasser sofort mit der Überwachung des Tauchgangs. Andernfalls schaltet er sich nach Erreichen einer Tiefe von 1,2 m innerhalb von 20 Sekunden automatisch ein.

Folgende Informationen werden angezeigt:

- Aktuelle Tiefe
- **Temperatur**
- Nullzeit (bzw. im Fall von Dekompressionstauchgängen: Tiefe und Dauer des tiefsten Stopps und Gesamtaufstiegsdauer) **Tauchzeit**
- **Flaschendruck**
- TTR
- Stickstoff-Balkengrafik

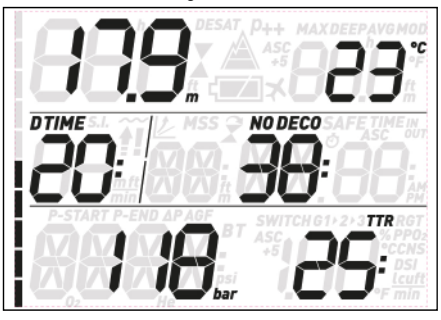

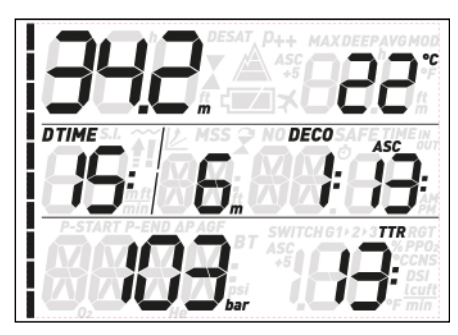

Durch Drücken einer der oberen Tasten können Sie sich in der oberen Zeile zusätzliche Informationen anzeigen lassen. Mit jedem Tastendruck schaltet der Quad Air durch folgende Anzeigen: Temperatur, Maximaltiefe, durchschnittliche Tiefe, MOD (nur im Nitroxmodus), Deepstop (wenn aktiviert und aktuell vorgesehen) und ein leeres Feld.

Durch Drücken einer der unteren Tasten können Sie sich in der unteren Zeile zusätzliche Informationen anzeigen lassen. Mit jedem Tastendruck schaltet der Quad Air durch folgende Anzeigen: Zeit bis

Reserve, Gasverbrauch, Sauerstoffanteil, CNS-Wert, ppO<sub>2</sub>, ASC+5 (Dekovorhersage, siehe Absatz 3.3.1) und Uhrzeit (anstelle der Dekoinformationen. Nach 4 Sek. erscheinen wieder die Dekoinformationen).

#### **ANMERKUNG**

Im Menü SEt DIVE können Sie einstellen, an welcher Stelle des Displays die Temperatur und die Dekovorhersage angezeigt werden sollen.

#### Während des Aufstiegs wird anstelle der Tauchzeit die **Aufstiegsgeschwindigkeit** in m/ min angezeigt.

Die Tiefe wird bis 99,9 m mit einer Auflösung von 10 cm angezeigt, danach mit einer Auflösung von 1 m. Bei Verwendung amerikanischer Maßeinheiten wird die Tiefe immer mit einer Auflösung von 1 Fuß angezeigt. Auf flacheren Tiefen als 1,2 m zeigt das Display ---. Die mögliche Maximaltiefe beträgt 150 m.

Die **Tauchzeit** wird in Minuten angegeben. Wenn Sie während des Tauchgangs zur Oberfläche aufsteigen, wird die an der Oberfläche verbrachte Zeit nur als Tauchzeit gerechnet, wenn Sie innerhalb 3 Minuten wieder auf mindestens 1,2 m abtauchen. Dadurch können Sie sich kurz an der Oberfläche orientieren. Während Sie sich an der Oberfläche aufhalten, läuft die Zeitanzeige auf dem Display nicht weiter, sondern nur im Hintergrund. Sobald Sie wieder abtauchen, läuft die Zeitanzeige weiter, einschließlich der an der Oberfläche verbrachten Zeit.

Die **Nullzeit** wird in Echtzeit berechnet und stetig aktualisiert. Die maximal angezeigte Nullzeit beträgt 99 Minuten. Wenn Sie auf Tiefe bleiben, nachdem die Nullzeit auf null zurückgegangen ist, werden Sie dekompressionspflichtig: Sie können nicht mehr direkt zur Oberfläche aufsteigen und der Quad Air zeigt Ihnen einen **PFLICHT**-Dekompressionsstopp an. Anstelle der Nullzeit zeigt er nun die Tiefe und Dauer des tiefsten Stopps und die Gesamtaufstiegsdauer (**ASC**) an. Sie beinhaltet sämtliche Dekompressionsstopps und die Zeit, die benötigt wird, um mit einer Aufstiegsgeschwindigkeit von 10 m/min senkrecht zur Oberfläche aufzusteigen. Die **ASC** beinhaltet nicht die Dauer der Deepstops.

**DEEP**, **DECO** und **SAFETY** (Sicherheits-) Stopps:

- **DEEPstops** werden bei Annäherung an die Nullzeit errechnet. Dabei handelt es sich entweder um einen 2-Minuten-Stopp oder zwei 1-Minuten-Stopps. **DEEPstops** sind **keine** Pflichtstopps. Deepstops werden rechts neben der aktuellen Tiefe angezeigt.

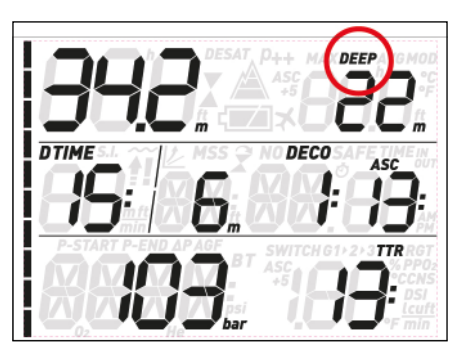

Sobald Sie den optimalen Tiefenbereich für einen Deepstop erreichen (+/- 1 m von der angezeigten Tiefe entfernt), wird der Deepstop in der oberen rechten Ecke angezeigt: Die Anzeige **DEEP** blinkt und ein Countdown zeigt den Ablauf des Stopps an.

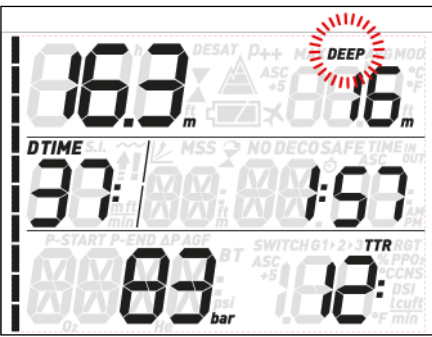

In den Tauchgangseinstellungen kann die Deepstop-Funktion deaktiviert werden. - Wenn Sie über die Nullzeit hinaus auf Tiefe bleiben, werden zunehmend **DEKO**stopps angezeigt. **DEKO**stopps sind **Pflicht**stopps. Weil die Dauer der Dekostopps von der exakten Tiefe abhängt, werden nur ganze Minuten angezeigt.

Während eines Dekompressionsstopps können folgende Symbole angezeigt werden:

- : optimale Tiefe für den
- Dekompressionsstopp
- zu flach für den Dekompressionsstopp, sofort abtauchen!

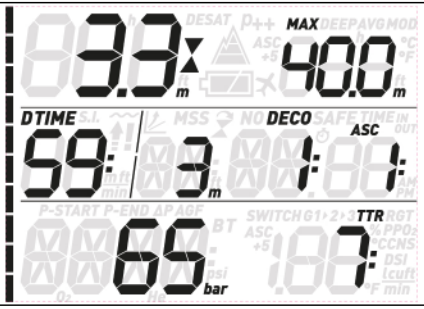

- Ein **Sicherheits**stopp wird bei jedem Tauchgang angezeigt, bei dem tiefer als 10 m getaucht wird. Er dauert 3 Minuten und wird am Ende des Tauchgangs, vor der Rückkehr zur Oberfläche, auf einer Tiefe zwischen 6 m und 3 m durchgeführt. (Fig. 66) Der Sicherheitsstopp ist **kein** Pflichtstopp, aber **dringend angeraten**.

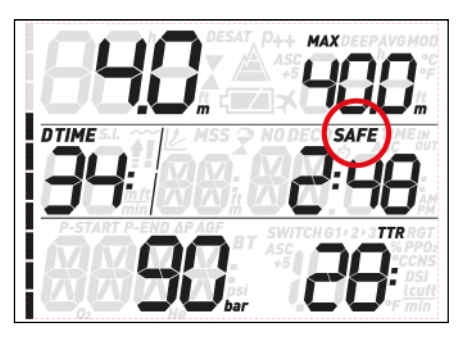

# **WARNUNG**

Halten Sie bei jedem Tauchgang, auch ohne Pflichtdeko, grundsätzlich einen 3-minütigen Sicherheitsstopp auf 3 - 6 m ein.

Der **Flaschendruck** wird vom Transponder an den Quad Air gesendet. Der Transponder hat eine Reichweite von 1,5 m.

### **WARNUNG**

- Wenn der Quad Air 45 Sekunden lang kein Signal vom Transponder empfängt, erscheint anstelle des Drucks --Achten Sie darauf, dass sich der Quad Air im Bereich des Transponders befindet. Brechen Sie den Tauchgang ab, wenn weiterhin kein Druck angezeigt wird und Sie ohne zusätzliches Finimeter tauchen.
- Wenn der Restdruck auf 15 bar sinkt, schaltet sich der Transponder aus und der Quad Air zeigt keinen Flaschendruck mehr an.

Der **TTR**-Wert (time to reserve - Zeit bis Reserve) zeigt an, wie lange Sie mit dem momentanen Luftverbrauch bis zum Erreichen des eingestellten Reservedrucks noch auf der aktuellen Tiefe bleiben können.

#### **ANMERKUNG**

Der Quad Air benötigt etwa 2 Minuten, um Ihre Atmung zu analysieren. Deshalb wird ganz am Anfang des Tauchgangs keine TTR-Zeit angezeigt.

Die **Stickstoff-Balkengrafik** befindet sich auf der linken Seite des Displays. Sie stellt die Stickstoffsättigung im führenden Gewebekompartiment dar. Die Balkengrafik besteht aus 10 Segmenten, die sich während des Tauchgangs allmählich füllen. Je mehr schwarze Segmente Sie sehen, desto näher kommen Sie dem Ende der Nullzeit. Bei Eintritt der Dekompressionspflicht sind alle Segmente schwarz.

Während der Oberflächenpause schalten die Segmente nach und nach ab - der Quad Air stellt so die allmähliche Entsättigung dar.

**Aufstiegsgeschwindigkeit:** Wenn sich die Tiefe um mehr als 80 cm ändert, berechnet der Quad Air die entsprechende Aufstiegsgeschwindigkeit und zeigt sie für die Dauer des Aufstiegs anstelle der Tauchzeit an.

# **3.3.1. DEKOVORHERSAGE**

Bei dekompressionspflichtigen Tauchgängen beinhaltet die **DOWN**-Sequenz (bzw. **UP**-Sequenz, wenn vom Nutzer so eingestellt) auch den **ASC+5**-Wert.Dieser Wert zeigt, wie lange die Gesamtaufstiegsdauer wird, wenn Sie noch 5 Minuten länger auf der aktuellen Tiefe bleiben. Das ist sehr nützlich, weil Sie dadurch abschätzen können, wie sich Ihre Dekompression verlängert, wenn Sie noch eine Weile auf Tiefe bleiben.

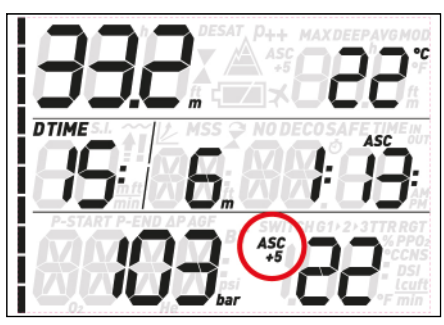

Weil die Dekompressionsdauer sehr viel schneller ansteigt, sobald die langsameren Gewebe mit der Aufsättigung beginnen, kann dieser Wert auch verhindern helfen, dass Sie Ihren Tauchgang nicht mehr ordnungsgemäß beenden können, weil Sie nicht genügend Gas für die lange Dekompression haben.

#### **ANMERKUNG**

Wenn der **ASC+5**-Wert den aktuellen **ASC**-Wert erheblich übersteigt, warnt Sie der Quad Air vor einem übermäßigen Anstieg der Dekozeit: Die Berechnung des **ASC+5**-Wertes läuft im Hintergrund, wird laufend aktualisiert und vom Quad Air überwacht. Ergibt sich eine Differenz von mehr als 10 Minuten zum aktuellen **ASC**-Wert, löst der Quad Air eine Warnmeldung aus: der **ASC+5**-Wert beginnt zu blinken und in der mittleren Zeile blinkt ru naMR y. Drücken Sie eine der Tasten, um die Warnmeldung zu bestätigen und auszuschalten.

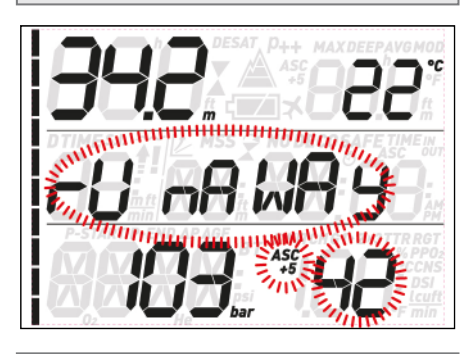

#### **ANMERKUNG**

Der Auslösewert für die Warnung **ÜBERMÄSSIGE DEKOZEIT** kann auf **10, 15, 20** eingestellt oder ausgeschaltet werden (**OFF**). Wenn Sie beispielsweise für den Wert **RUNAWAY DECO** (übermäßige Dekozeit) **15** einstellen, wird die Warnmeldung ausgelöst, wenn der Unterschied zwischen der aktuellen Aufstiegsdauer (ASC) und der für 5 Minuten später vorhergesagten Aufstiegsdauer (ASC+5) **15** Minuten oder mehr beträgt.

# **3.4. NACH DEM TAUCHGANG**

Bei der Rückkehr zur Oberfläche schaltet der Quad Air zunächst in den Modus "Erreichen der Oberfläche". Dieser Modus erlaubt Ihnen, nach einer kurzen Orientierung wieder abzutauchen und den Tauchgang fortzusetzen. Das Display zeigt dabei einen 3-Minuten-Countdown.

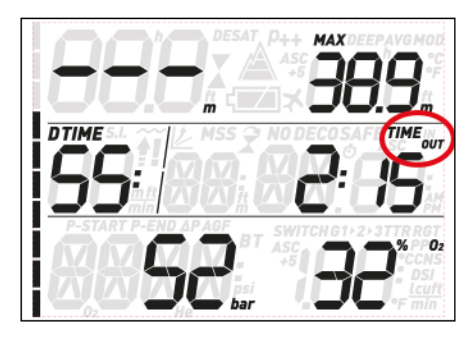

Wenn Sie vor Ablauf des 3-Minuten-Countdowns wieder abtauchen, wird die Messung der Tauchzeit am vorherigen Zeitpunkt fortgesetzt, einschließlich der an der Oberfläche verbrachten Zeit. Wenn Sie innerhalb des Countdowns nicht wieder abtauchen, betrachtet der Quad Air den Tauchgang als beendet, speichert die Daten im Logbuch und schaltet in den Modus "nach dem Tauchgang".

Nun sehen Sie alle 4 Sekunden abwechselnd die folgenden zwei Informationsblocks. Im Ersten:

- Die verbleibende Restsättigungsdauer (**DESAT**), die vom Dekompressionsmodell des Computers berechnet wird. Jeder Tauchgang, der begonnen wird, solange auf dem Computer noch eine Restsättigung vorhanden ist, gilt als Wiederholungstauchgang, d. h. der Quad Air berücksichtigt die bereits bestehende Stickstofflast in Ihrem Körper.
- Die Dauer des Flugverbots (**NO FLY**): Während dieser Zeit könnte es durch den verringerten Umgebungsdruck in einem Flugzeug oder auf größeren Höhenlagen zur Dekompressionskrankheit kommen. Den Empfehlungen von NOAA, DAN und anderen Organisationen folgend, startet der Quad Air hierfür einen Standard-Countdown von 12 Stunden nach einem einzelnen Nullzeittauchgang und von 24 Stunden nach Wiederholungstauchgängen und/oder dekompressionspflichtigen Tauchgängen. Es kann also sein, dass die Restsättigungszeit kürzer ist als das Flugverbot. Das ergibt sich einfach daraus, dass die Restsättigungszeit anhand des tatsächlichen Tauchgangsprofils vom Algorithmus berechnet wird, während die Dauer des Flugverbots ein innerhalb der Tauchbranche festgelegter Wert ist. Da die tatsächlichen Auswirkungen des Fliegens nach dem Tauchen nie umfassend untersucht wurden, entspricht dieser Ansatz unserer Philosophie.

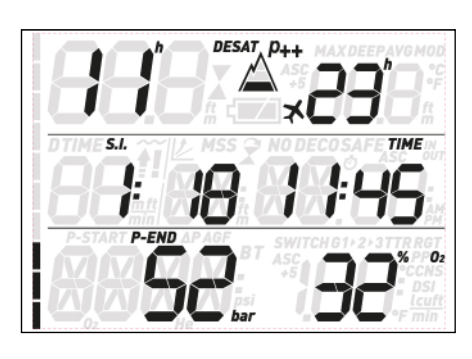

### **WARNUNG**

Solange der Quad Air ein Flugverbot anzeigt (**NO FLY**), dürfen Sie weder Höhenlagen aufsuchen noch fliegen. Das Missachten dieser Warnung kann zu schweren Verletzungen oder zum Tod führen.

- Die Dauer der Oberflächenpause (S.I.): Sie wird ab dem Moment angezeigt, in dem der Tauchgang abgeschlossen wird (3 Minuten nach Erreichen der Oberfläche) und bis die Restsättigungszeit und das Flugverbot abgelaufen sind.
- Bei vorhandenen Tauchfehlern wird das entsprechende Symbol  $\left( \cdot \right)$ ,  $\left( \cdot \right)$  angezeigt.

Der zweite Informationsblock zeigt einen komprimierten Logbucheintrag des letzten Tauchgangs: die Maximaltiefe und durchschnittliche Tiefe in der oberen Zeile, die Tauchzeit links in der mittleren Zeile, und den Flaschendruck am Ende des Tauchgangs und den eingestellten  $0\llap{0.25mm}$ in der unteren Zeile. Zusätzlich zeigt die Balkengrafik die berechnete Stickstofflast im führenden Gewebe an. An dieser Anzeige können Sie beobachten, wie Sie im Laufe der Oberflächenpause zunehmend Stickstoff entsättigen. Der Quad Air setzt die dekompressionsrelevanten Berechnungen (Stickstoffentsättigung) solange fort, wie eine Restsättigung vorhanden ist.

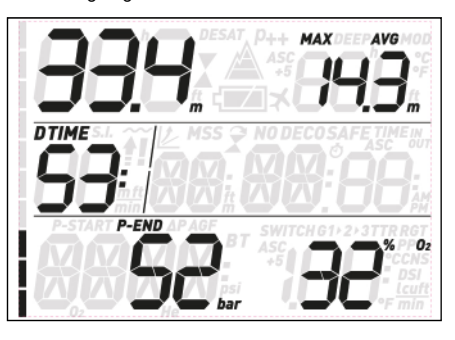

# **3.5. TAUCHGÄNGE MIT MEHR ALS EINEM GEMISCH**

# **WARNUNG**

- Tauchgänge mit mehr als einem Gemisch bergen ein sehr viel höheres Risiko als Tauchgänge mit nur einem Gemisch, weil Verwechslungen zu schweren Verletzungen oder zum Tod führen können.
- Bei Tauchgängen mit mehr als einem Gemisch müssen Sie zu jedem Zeitpunkt sicher sein, dass Sie tatsächlich aus der vorgesehenen Flasche atmen. Wenn Sie auf der falschen Tiefe ein Gemisch mit hohem Sauerstoffanteil atmen, kann das Ihren sofortigen Tod bedeuten.
- Kennzeichnen Sie alle Atemregler und Flaschen auf eine Weise, die unter allen Umständen die Möglichkeit einer Verwechslung ausschließt.
- Vergewissern Sie sich vor jedem Tauchgang und nach jedem Flaschenwechsel, dass alle Gemische die für die jeweilige Flasche korrekten Werte aufweisen und diese korrekt im Quad Air eingegeben wurden.

Mit dem Quad Air können Sie für einen Tauchgang bis zu drei verschiedene Gemische verwenden (nur Luft oder Nitrox). Die drei Gemische werden mit G1, G2 und G3 bezeichnet und müssen einen zunehmenden Sauerstoffanteil aufweisen. Das bedeutet, dass G1 den niedrigsten Sauerstoffanteil hat, G2 einen mittlerem Sauerstoffanteil und G3 den höchsten Sauerstoffanteil dieser drei. Wenn Sie nur zwei Gemische nutzen, verwenden Sie die Flaschen G1 und G2.

# **WARNUNG**

Es ist nicht möglich, einen Gaswechsel einzugeben, wenn der Sauerstoffpartialdruck dieses Gases auf der gegebenen Tiefe den eingestellten Maximalwert übersteigen würde.

#### **ANMERKUNG**

- Wenn Sie mit nur einem Gas tauchen, wählen Sie G1 und deaktivieren Sie die beiden anderen.
- Für Tauchgänge mit zwei Gasen wählen Sie G1 und G2 und deaktivieren G3.
- Um G2 und G3 zu aktivieren, müssen Sie erst G2 und dann G3 definieren.
- Sie können G3 erst nach G2 aktivieren. - G2 kann keinen höheren Sauerstoffanteil
- haben als G3.
- Wenn Sie G2 ausschalten (OFF), wird G3 automatisch auch ausgeschaltet.
- Die MOD für G2 bzw. G3 ist die Tiefe, auf der auf das jeweilige Gas gewechselt werden kann. Sie wird vom Quad Air für seine Berechnungen, Warnmeldungen und den vorgeschlagenen Gaswechsel benutzt.

### **3.5.1. EINSTELLUNGEN FÜR MEHRERE GASE**

Die Merkmale der Gase müssen vor dem Tauchgang eingegeben werden. Es liegt dann in Ihrer Verantwortung, am Quad Air einzugeben, welches Gas zum jeweiligen Zeitpunkt eines Tauchgangs gerade verwendet wird.

Um mehrere Gase verwenden zu können, müssen Sie die einzelnen Gase aktivieren und für jedes einzelne den prozentualen Sauerstoffanteil und den pp $0_{2}$ max einstellen. Dies geschieht auf dieselbe Weise wie für G1, mit dem Unterschied, dass Sie die Gase G2 und G3 an- und abschalten können (**ON** oder **OFF**). Bitte beachten Sie, dass die MOD für G2 und G3 die Tiefe ist, auf der Sie der Quad Air auffordern wird, den Gaswechsel vorzunehmen (siehe unten, Abschnitt 3.5.2). Um G2 zu aktivieren, drücken Sie, während **G2 OFF** (aus) angezeigt wird die **UP**-Taste. Nun sehen Sie die Meldung **G2 ON** (an), und die Werte für 0<sub>2</sub>%, pp0<sub>2</sub> und MOD. Fahren Sie fort, wie für G1 beschrieben, bis G3 OFF angezeigt wird. Drücken Sie nun entweder ESC, wenn Sie die Gaseinstellungen beenden möchten, oder die **UP**-Taste, um auf **G3 ON** und die Einstellungen für G3 weiterzuschalten. Wie bereits für G1 beschrieben: Ein "P" bzw. "nP" zeigt an, ob für diesen Kanal eine Paarung an einen Transponder besteht oder nicht.

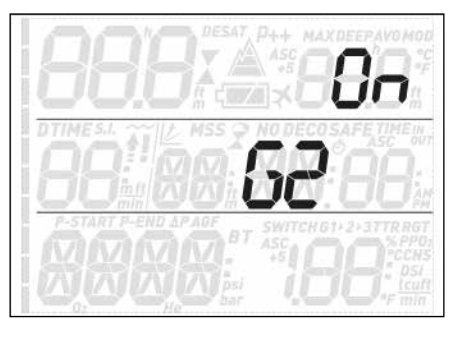

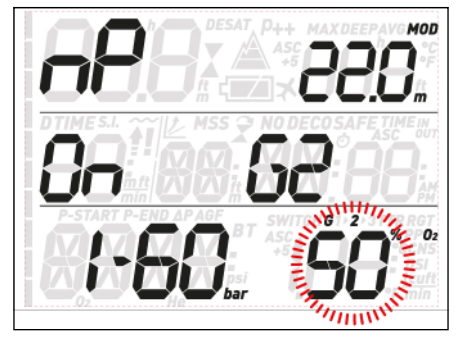

#### **3.5.2. GASWECHSEL**

Der Quad Air beginnt den Tauchgang immer mit G1, das den niedrigsten Sauerstoffanteil aufweist. Wenn Sie während des Aufstiegs die Tiefe erreichen, die der MOD von G2 entspricht, ertönt ein Signalton und in der unteren rechten Ecke des Displays blinkt der Sauerstoffanteil von G1 und das Wort **switch** (Gaswechsel).

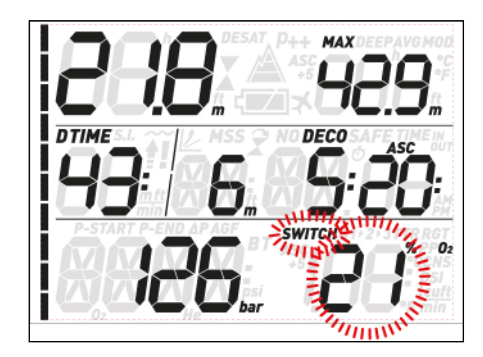

Um den Gaswechsel einzuleiten, drücken Sie eine der unteren Tasten, während diese Anzeigen blinken: Anstelle des Sauerstoffanteils von G1 blinkt nun der Sauerstoffanteil von G2 und in der oberen rechten Ecke blinkt die MOD von G2.

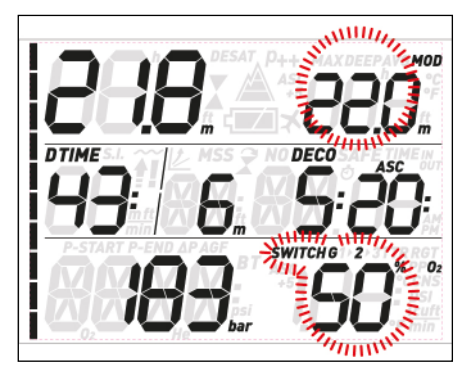

Um den Wechsel auf G2 zu bestätigen, müssen Sie eine der unteren Tasten gedrückt halten: In der unteren rechten Ecke des Displays sehen Sie nun stetig den eingestellten Sauerstoffanteil. Innerhalb 20 Sekunden wird die unter Berücksichtigung des höheren Sauerstoffanteils aktualisierte Aufstiegsdauer angezeigt.

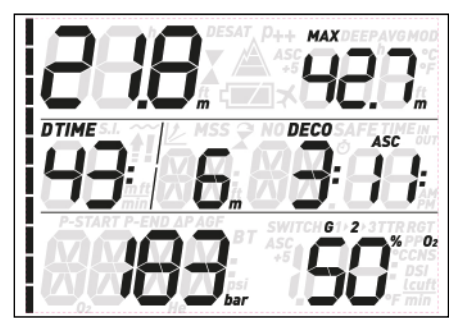

Wenn Sie eine der unteren Tasten drücken während G2 blinkt, wird an dessen Stelle das nächste verfügbare Gas in der Liste angezeigt. Dies ist entweder G1, wenn nur zwei Gase aktiviert wurden oder Sie tiefer sind als die MOD von G3 zulässt, oder G3, wenn Sie drei Gase aktiviert haben und flacher als die MOD von G3 sind.

# **ANMERKUNG**

- Der Quad Air lässt den Gaswechsel erst zu, wenn Sie sich auf einer flacheren Tiefe aufhalten als die dem eingestellten  $\mathsf{ppO}_2$ max entsprechende MOD.
- Auf tieferen Tiefen lässt der Quad Air den Gaswechsel nicht zu.
- Das automatische Blinken des Sauerstoffanteils von G1 dauert nur 20 Sekunden lang an. Sie können den Gaswechsel jedoch jederzeit einleiten, indem Sie, während der Sauerstoffanteil in der unteren rechten Ecke angezeigt wird, eine der unteren Tasten gedrückt halten, und dann auf G2 wechseln, soweit die aktuelle Tiefe die Aktivierung des Gemischs erlaubt.
- Derselbe Vorgang wiederholt sich, wenn Sie sich der MOD von G3 nähern, wobei nun G2 anstelle von G1 blinkt.
- Wenn Sie G1, G2 und G3 eingestellt, aber nicht von G1 auf G2 gewechselt haben, wird bei Erreichen der MOD für G3 wieder der Sauerstoffanteil von G1 blinken, um Sie auf den möglichen Gaswechsel aufmerksam zu machen.

# **3.5.3. BESONDERE SITUATIONEN**

#### 3.5.3.1. ZURÜCKWECHSELN AUF EIN GAS MIT NIEDRIGEREM SAUERSTOFFANTEIL

Es kann Situationen geben, in denen Sie auf ein Gas mit niedrigerem Sauerstoffanteil als dem aktuell geatmeten zurückwechseln müssen. Das kann zum Beispiel der Fall sein, wenn Sie tiefer abtauchen möchten, als die MOD des aktuellen Gases zulässt, oder wenn Ihnen während der Dekompression das Gas aus Flasche G2 ausgeht. Drücken Sie dann einfach eine der unteren Tasten bis der O $_{\rm 2}$ %-Wert in der unteren rechten Ecke angezeigt wird, halten Sie dann eine der unteren Tasten gedrückt, um den Gaswechsel einzuleiten. Ab hier ist der Vorgang derselbe wie unter 3.5.2. beschrieben.

#### 3.5.3.2. NACH EINEM GASWECHSEL TIEFER ALS MOD ABTAUCHEN

Wenn Sie auf ein Gemisch mit höherem Sauerstoffanteil gewechselt haben und dann unbeabsichtigt über die MOD dieses Gemisches hinaus absinken, wird sofort der MOD-Alarm ausgelöst. Sie müssen dann unverzüglich auf ein für diese Tiefe geeignetes Gas zurückwechseln oder auf eine flachere Tiefe im zulässigen Bereich des gerade geatmeten Gemischs aufsteigen.

# **3.6. BOTTOM TIMER (TIEFENMESSER) MODUS (BT)**

Im Tiefenmessermodus (**BT**) überwacht der Quad Air nur Tiefe, Zeit, Flaschendruck und Temperatur, führt aber keine Dekompressionsberechnungen durch. In diesem Modus kann eine Tauchzeit von maximal 99 Minuten angezeigt werden. Der Tiefenmessermodus lässt sich nur einschalten, wenn keine Restsättigung mehr vorhanden ist. Außer der Batterie- und Reservewarnung sind alle akustischen und optischen Warnhinweise ausgeschaltet.

# **WARNUNG**

Bei Tauchgängen im Tiefenmessermodus liegt die gesamte Verantwortung für mögliche Risiken alleine bei Ihnen selbst. Nach einem Tauchgang im Tiefenmessermodus müssen Sie mindestens 24 Stunden warten, ehe Sie wieder mit einem Tauchcomputer tauchen.

Bei Tauchgängen im Tiefenmessermodus werden folgende Informationen angezeigt:

- aktuelle Tiefe
- Temperatur
- Stoppuhr
- Tauchzeit
- Flaschendruck
- TTR
- während des Aufstiegs:
- Aufstiegsgeschwindigkeit.

Durch Drücken einer der oberen Tasten können Sie zwischen der Anzeige von Maximaltiefe, durchschnittlicher Tiefe, Temperatur und einem leeren Feld umschalten. Drücken Sie eine der unteren Tasten, um sich anstelle der Tauchzeit die Uhrzeit anzeigen zu lassen (nach 4 Sekunden wird automatisch wieder die Tauchzeit angezeigt). Wurde mehr als ein Transponder gepaart, erscheint in der Anzeigeabfolge der unteren Tasten zusätzlich der aktive Transponder  $(51, 52$  oder  $53$ ).

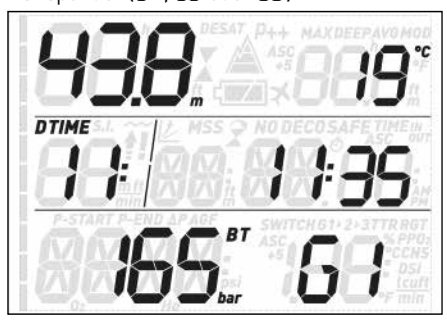

Während dieser Anzeige können Sie eine der unteren Tasten gedrückt halten, um den Gaswechsel von Hand einzuleiten. Da den Transpondern keine **MOD** zugeordnet ist, können Sie dies auf jeder beliebigen Tiefe tun. Die Stoppuhr wird in allen anderen Displays neu gestartet, indem Sie eine der unteren Tasten gedrückt halten.

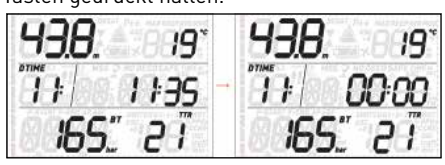

Wenn Sie eine der unteren Tasten gedrückt halten, während auch die durchschnittliche Tiefe angezeigt wird, wird auch diese zurückgesetzt.

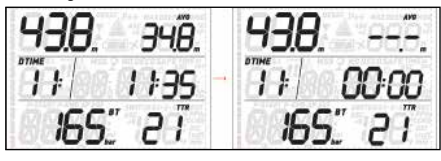

#### **3.6.1. TIEFENMESSERMODUS BEI TAUCHFEHLERN**

Bei Luft- und Nitroxtauchgängen können folgende Tauchfehler auftreten:

- Unkontrollierter Aufstieg

- Missachten der Dekompressionspflicht Im Falle solcher Verstöße sperrt der Quad Air 24 Stunden lang die Betriebsmodi Luft und Nitrox und arbeitet nur als Tiefenmesser.

# **• 4. WARTUNG UND PFLEGE DES QUAD AIR**

# **4.1. TECHNISCHE DATEN**

Finimeter-Funktion

Das in den Quad Air Tauchcomputer integrierte Finimeter wurde von der akkreditierten Prüfstelle Nr. 0474, RINA, Genua, Italien, geprüft und CE zugelassen.

Das Finimeter ist ein Gerät der Kategorie III gemäß europäischer Richtlinie 89/686/ CEE und erfüllt die Vorgaben der harmonisierten Euronorm EN 250 für die Verwendung mit Luft gem. EN 12021 (Sauerstoffanteil 21%).

Die Verfahren für die CE-Zulassung und die Bestätigung der Leistungsdaten des Finimeters im Quad Air Tauchcomputer gem. Euronormen EN 250:2000 und EN 13949:2003 gelten für eine maximale Wassertiefe von 50 Metern.

Der Quad Air Tauchcomputer darf in kaltem Wasser (Temperatur unter 10 °C) verwendet werden.

#### Kennzeichnung

Die folgenden Instrumentenkennzeichnungen befinden sich am Transponder:

- Maximal zulässiger Druck: 300 bar
- Referenznorm: EN 250
- Referenzkennzeichnung: CE 0474

Die Konformitätskennzeichnung bestätigt, dass die grundlegenden Gesundheits- und Sicherheitsanforderungen gemäß Anhang II D. und 89/686/EEC erfüllt sind. Die nach den Buchstaben CE stehende Zahl bedeutet, dass die akkreditierte Prüfstelle Nr. 0474- RINA, Genua, Italien - mit der Kontrolle des Endprodukts gemäß Art. 11 B D e 89/686/CEE beauftragt ist.

- Betriebshöhe:
- mit Dekompressionsberechnung Meereshöhe bis ca. 3700 m
- ohne Dekompressionsberechnung (Tiefenmessermodus) – auf jeder Höhe

Dekompressionsmodell: RGBM Mares-Wienke (10 Gewebe)

- Tiefenmessung:
- Maximale Tiefenanzeige: 150 m
- Auflösung: 0,1 m bis 99,9 m und 1 m auf über 100 m. Auflösung in Fuß: immer 1 ft
- Temperaturkompensation der Messung zwischen -10 und +50 °C
- Messgenauigkeit bei 0 bis 80 m: 1 % ± 0,2 m / 1 ft
- Temperaturmessung:
- Messbereich: -10 °C bis +50 °C
- Auflösung: 1 °C
- Messgenauigkeit: ±2 °C

Uhr: Quarzuhr, Zeit, Datum, Tauchzeit-Anzeige bis 99 Minuten

Sauerstoffkonzentration: einstellbar zwischen 21% und 99 %, pp ${\mathsf O}_2$ max zwischen 1,2 und 1,6 bar Logbuchspeicher: 35 Stunden Tauchgangsprofile in 5-Sekunden-Intervallen Betriebstemperatur: -10 °C bis +50 °C

Lagertemperatur: -20 bis 70 °C

- Display:
- Diagonale: 70 mm / 2 3/4" Mineralglas
- 
- Stromversorgung:
- Quad Air:
- Selbst auswechselbare CR2450 Batterie
- Lebensdauer der Batterie: 100 150 Tauchgänge. Die tatsächliche Lebensdauer hängt von der Wassertemperatur und der Verwendung der Displaybeleuchtung ab.

# **4.2. WARTUNG**

Das Finimeter und die Teile des Produkts, die der Messung des Flaschendrucks dienen, sollten alle zwei Jahre oder nach ca. 200 Tauchgängen (was zuerst eintritt) von einem autorisierten Mares Händler gewartet werden. Außerdem sollte alle zwei Jahre die Genauigkeit der Tiefenmessung überprüft werden. Davon abgesehen ist der Quad Air praktisch wartungsfrei. Sie müssen ihn lediglich nach jedem Tauchgang sorgfältig in Süßwasser spülen (verwenden Sie keine chemischen Produkte), und bei Bedarf die Batterie austauschen. Um möglichen Problemen mit dem Quad Air vorzubeugen, sollen Ihnen die folgenden Empfehlungen helfen, viele Jahre störungsfreien Betriebs sicherzustellen:

- schützen Sie den Quad Air vor Stößen und Herunterfallen;
- setzen Sie den Quad Air keinem intensiven, direkten Sonnenlicht aus;
- lagern Sie den Quad Air nicht in einem dicht verschlossenen Behälter, die Luft sollte stets frei zirkulieren können.

#### **ANMERKUNG**

Wenn die Innenseite des Mineralglases beschlägt, müssen Sie den Quad Air umgehend zu einem autorisierten Mares Service Center bringen.

#### **WARNUNG**

Bei unsachgemäßer Handhabung kann auch Mineralglas verkratzen.

#### **WARNUNG**

Blasen Sie keinesfalls Pressluft auf den Quad Air, weil dadurch der Drucksensor beschädigt werden kann.

#### **4.2.1. AUSWECHSELN DER BATTERIE IM QUAD AIR**

Das Auswechseln der Batterie ist eine diffizile Arbeit, die größte Sorgfalt erfordert. Wir empfehlen, den Batteriewechsel von einem autorisierten Mares Service Center durchführen zu lassen. Mares haftet nicht für Schäden, die auf einen Batteriewechsel zurückzuführen sind.

#### **ANMERKUNG**

Alte Akkus und Batterien müssen ordnungsgemäß entsorgt werden. Mares respektiert die Umwelt und bittet Sie deshalb dringend, alte Batterien und Akkus ausschließlich in den dafür vorgesehenen Behältern für Sondermüll zu entsorgen.

### **WARNUNG**

Überprüfen Sie sorgfältig den O-Ring: Er darf keinerlei Anzeichen von Beschädigung, Rissen oder Verformung aufweisen. Wenn nötig, ersetzen Sie ihn durch einen neuen O-Ring.

Drehen Sie den Deckel des Batteriefachs mit einer Münze auf, die gut in den Schlitz passt. Nehmen Sie den Deckel ab, nehmen Sie die Batterie heraus, legen Sie eine neue Batterie ein und achten Sie dabei genau auf die richtige Polarität. Überprüfen Sie den O-Ring und ersetzen Sie ihn nötigenfalls. Setzen Sie den Deckel wieder auf, drücken Sie ihn herunter und drehen Sie ihn gleichzeitig ohne Kraftaufwendung im Uhrzeigersinn fest.

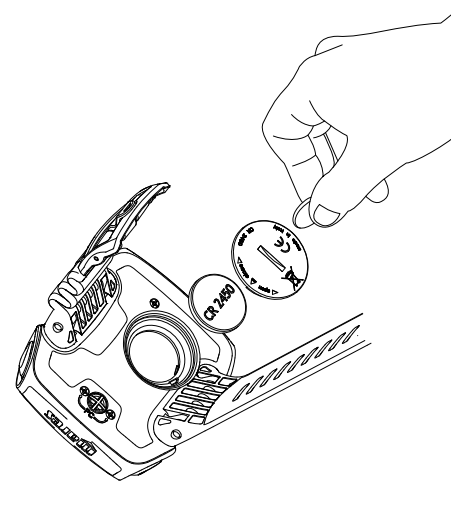

#### **ANMERKUNG**

Das Batteriefach und die Elektronik sind gegeneinander abgedichtet, sollte Wasser in das Batteriefach eindringen, bleibt der eigentliche Tauchcomputer davor geschützt. In einem solchen Fall müssen Sie das Batteriefach mit Süßwasser ausspülen, sorgfältig trocknen, den O-Ring auswechseln und eine neue Batterie einlegen.

# **WARNUNG**

Mares behält sich das Recht vor, Garantieleistungen zu verweigern, wenn die Pflege- und Wartungsanleitungen nicht beachtet werden.

# **4.3. GARANTIE**

Die Garantie für Mares Produkte gilt für zwei Jahre und unterliegt folgenden Beschränkungen und Bedingungen:

Die Garantie ist nicht übertragbar und gilt ausschließlich für den Erstkäufer.

Mares gewährleistet, dass das Mares-Produkt frei von Materialfehlern und Herstellungsmängeln ist: Nach gründlicher technischer Überprüfung werden schadhafte Teile kostenlos ersetzt.

Mares S.p.A. lehnt jegliche Haftung für Unfälle jeglicher Art ab, zu denen es infolge von Veränderungen an oder unsachgemäßer Verwendung der Produkte kam.

Produkte, die zur Revision oder Reparatur innerhalb der Garantie, oder aus irgendeinem anderen Grund eingeschickt werden, dürfen ausschließlich vom Verkäufer eingesandt werden, der Sendung muss der Kaufbeleg beiliegen. Der Versand erfolgt auf Risiko des **Absenders** 

# **4.4. GARANTIEAUSSCHLÜSSE**

Schäden durch eingedrungenes Wasser in Folge unsachgemäßer Handhabung (z.B. verschmutzte Dichtung, falsch geschlossenes Batteriefach, etc.).

Riss, Bruch oder Kratzer am Gehäuse, Glas oder Band infolge von Gewalteinwirkung oder Stößen.

Schäden in Folge zu hoher oder zu niedriger Temperaturen.

Schäden, die darauf zurückzuführen sind, dass zum Reinigen des Tauchcomputers Pressluft verwendet wurde.

# **4.5. SERIENNUMMER**

Sie finden die Seriennummer des Produktes im Untermenü INFO.

# **• 5. ENTSORGEN DES GERÄTES**

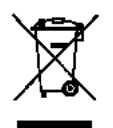

Dieses Gerät muss als Elektronikschrott entsorgt werden. Werfen Sie es nicht in den Hausmüll.

Sie können das Gerät auch zur ordnungsgemäßen Entsorgung bei Ihrem Mares Händler abgeben.

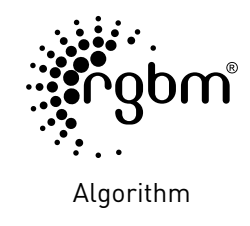

 $C \in$ 

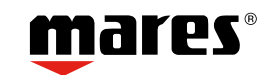

Mares S.p.A. - Salita Bonsen, 4 - 16035 Rapallo (Ge) - ITALY - Tel. +39 01852011 - Fax +39 0185 669984 **www.mares.com**